## Access: Menu to ribbon reference

To view Office 2003 menu and toolbar commands and their Office 2010 equivalents, click a worksheet tab at the bottom of the window.

| 24             |                                 |
|----------------|---------------------------------|
| 25             |                                 |
| I Introduction | File, Menu / Edit Menu / View M |
| Ready 🔚        |                                 |

If you don't see the tab you want, right-click the scrolling buttons next to the tabs to reveal a list of all the worksheets in the workbook. Then click the worksheet you want to view.

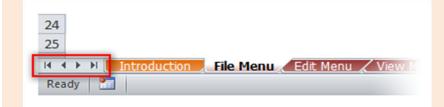

To find additional resources that will help you make the transition to the new user interface in Office 2010 and related products, visit **http://office.com/gettingstarted**.

For more tips on using this workbook, press F1 and click More information about this template.

| Access 2003 Location                     | Access 2010 Location                                        |
|------------------------------------------|-------------------------------------------------------------|
| Back Up Database                         | File   Info   Manage   Back Up Database                     |
| Close                                    | File   Close                                                |
| Connection                               | File   Server   Connection                                  |
| Database Properties                      | File   Info   Database Properties                           |
| Database Properties                      | File   Info   Database Properties                           |
| Exit                                     | File   Exit                                                 |
| Export                                   | External Data   Export                                      |
| File Search                              | Removed from Product                                        |
| Get External Data   Import               | External Data   Import & Link                               |
| Get External Data   Link Tables          | File   Server   Link Tables                                 |
| Load from Query                          | Home   Sort & Filter   Advanced   Load from Query           |
| New                                      | File   New                                                  |
| Open                                     | File   Open                                                 |
| Page Properties                          | Removed from Product                                        |
| Page Setup                               | File   Print   Print Preview   Page Layout   Page Setup     |
| Page Setup                               | Report Layout Tools   Page Setup   Page Layout   Page Setup |
| Print                                    | File   Print   Print                                        |
| Print Preview                            | File   Print   Print Preview                                |
| Print Relationships                      | Relationship Tools   Design   Tools   Relationship Report   |
| Recent File Name Goes Here               | File   Recent                                               |
| Revert                                   | File   Options   Customize Ribbon   All Commands   Revert   |
| Save                                     | File   Save                                                 |
| Save As                                  | File   Save Object As                                       |
| Save As                                  | File   Save Database As                                     |
| Save As                                  | Macro Tools   Design   Close   Save As                      |
| Save As                                  | Query Tools   Design   Close   Save As                      |
| Save As Query                            | Home   Sort & Filter   Advanced   Save As Query             |
| Save as Text                             | Replaced with VBA command SaveAsText()                      |
| Send To                                  | External Data   Export   E-mail                             |
| Send To   Mail Recipient                 | External Data   Export   E-mail                             |
| Send To   Mail Recipient (as Attachment) | External Data   Export   E-mail                             |
| Send To   Mail Recipient (as Attachment) | File   Print   Print Preview   Data   E-mail                |
| Sign out                                 | Removed from Product                                        |
| Web Page Preview                         | Removed from Product                                        |

| Access: Edit Menu     Access 2003 Location   Access 2010 Location     Add to Group   Custom Group List   File   Options   Current Database   Navigation   Navigation Options     Add to Group   More Groups   Removed from Product     Add to Group   New Group   Removed from Product     Bookmarks   Bookmark   Removed from Product     Bookmarks   Clear All Bookmarks   Removed from Product     Bookmarks   Next Bookmark   Removed from Product     Bookmarks   Previous Bookmark   Removed from Product     Clear Grid   Home   Sort & Filter   Advanced   Clear Grid     Clear Grid   Home   Sort & Filter   Advanced   Clear Layout     Copy   Home   Clipboard   Copy     Copy   Home   Clipboard   Copy     Create Shortcut   File   Options   Customize Ribbon   All Commands   Create Shortcut     Cut   Home   Clipboard   Cut     Delete   Home   Records   Clear   Delete     Delete   Home   Records   Delete     Delete Column   Table Tools   Fields   Add & Delete   Delete |  |
|----------------------------------------------------------------------------------------------------|--|
| Add to Group   More GroupsRemoved from ProductAdd to Group   New GroupRemoved from ProductBookmarks   BookmarkRemoved from ProductBookmarks   Clear All BookmarksRemoved from ProductBookmarks   Next BookmarkRemoved from ProductBookmarks   Previous BookmarkRemoved from ProductClear GridHome   Sort & Filter   Advanced   Clear GridClear LayoutRelationship Tools   Design   Tools   Clear LayoutCopyHome   Clipboard   CopyCopy Diagram to ClipboardHome   Clipboard   CopyCreate ShortcutFile   Options   Customize Ribbon   All Commands   Create ShortcutCutHome   Records   Clear   DeleteDeleteHome   Records   Clear   DeleteDeleteHome   Records   DeleteDelete ColumnTable Tools   Fields   Add & Delete   Delete                                                                                                    |  |
| Add to Group   More GroupsRemoved from ProductAdd to Group   New GroupRemoved from ProductBookmarks   BookmarkRemoved from ProductBookmarks   Clear All BookmarksRemoved from ProductBookmarks   Next BookmarkRemoved from ProductBookmarks   Previous BookmarkRemoved from ProductClear GridHome   Sort & Filter   Advanced   Clear GridClear LayoutRelationship Tools   Design   Tools   Clear LayoutCopyHome   Clipboard   CopyCopy Diagram to ClipboardHome   Clipboard   CopyCreate ShortcutFile   Options   Customize Ribbon   All Commands   Create ShortcutCutHome   Records   Clear   DeleteDeleteHome   Records   Clear   DeleteDeleteHome   Records   DeleteDelete ColumnTable Tools   Fields   Add & Delete   Delete                                                                                                    |  |
| Add to GroupNew GroupRemoved from ProductBookmarksBookmarkRemoved from ProductBookmarksClear All BookmarksRemoved from ProductBookmarksNext BookmarkRemoved from ProductBookmarksPrevious BookmarkRemoved from ProductClear GridHome   Sort & Filter   Advanced   Clear GridClear LayoutRelationship Tools   Design   Tools   Clear LayoutCopyHome   Clipboard   CopyCopy Diagram to ClipboardHome   Clipboard   CopyCreate ShortcutFile   Options   Customize Ribbon   All Commands   Create ShortcutCutHome   Records   Clear   DeleteDeleteHome   Records   DeleteDelete ColumnTable Tools   Fields   Add & Delete   Delete                                                                                                    |  |
| BookmarksBookmarkRemoved from ProductBookmarksClear All BookmarksRemoved from ProductBookmarksNext BookmarkRemoved from ProductBookmarksPrevious BookmarkRemoved from ProductClear GridHome   Sort & Filter   Advanced   Clear GridClear GridHome   Sort & Filter   Advanced   Clear GridClear LayoutRelationship Tools   Design   Tools   Clear LayoutCopyHome   Clipboard   CopyCopy Diagram to ClipboardHome   Clipboard   CopyCreate ShortcutFile   Options   Customize Ribbon   All Commands   Create ShortcutCutHome   Records   Clear   DeleteDeleteHome   Records   DeleteDelete ColumnTable Tools   Fields   Add & Delete   Delete                                                                                                    |  |
| BookmarksNext BookmarkRemoved from ProductBookmarksPrevious BookmarkRemoved from ProductClear GridHome   Sort & Filter   Advanced   Clear GridClear LayoutRelationship Tools   Design   Tools   Clear LayoutCopyHome   Clipboard   CopyCopy Diagram to ClipboardHome   Clipboard   CopyCreate ShortcutFile   Options   Customize Ribbon   All Commands   Create ShortcutCutHome   Clipboard   CutDeleteHome   Records   Clear   DeleteDeleteHome   Records   DeleteDelete ColumnTable Tools   Fields   Add & Delete   Delete                                                                                                    |  |
| Bookmarks   Previous BookmarkRemoved from ProductClear GridHome   Sort & Filter   Advanced   Clear GridClear LayoutRelationship Tools   Design   Tools   Clear LayoutCopyHome   Clipboard   CopyCopy Diagram to ClipboardHome   Clipboard   CopyCreate ShortcutFile   Options   Customize Ribbon   All Commands   Create ShortcutCutHome   Clipboard   CutDeleteHome   Records   Clear   DeleteDeleteHome   Records   DeleteDelete ColumnTable Tools   Fields   Add & Delete   Delete                                                                                                    |  |
| Clear GridHome   Sort & Filter   Advanced   Clear GridClear LayoutRelationship Tools   Design   Tools   Clear LayoutCopyHome   Clipboard   CopyCopy Diagram to ClipboardHome   Clipboard   CopyCreate ShortcutFile   Options   Customize Ribbon   All Commands   Create ShortcutCutHome   Clipboard   CutDeleteHome   Records   Clear   DeleteDeleteHome   Records   DeleteDelete ColumnTable Tools   Fields   Add & Delete   Delete                                                                                                    |  |
| Clear LayoutRelationship Tools   Design   Tools   Clear LayoutCopyHome   Clipboard   CopyCopy Diagram to ClipboardHome   Clipboard   CopyCreate ShortcutFile   Options   Customize Ribbon   All Commands   Create ShortcutCutHome   Clipboard   CutDeleteHome   Records   Clear   DeleteDeleteHome   Records   DeleteDelete ColumnTable Tools   Fields   Add & Delete   Delete                                                                                                    |  |
| Copy   Home   Clipboard   Copy     Copy Diagram to Clipboard   Home   Clipboard   Copy     Create Shortcut   File   Options   Customize Ribbon   All Commands   Create Shortcut     Cut   Home   Clipboard   Cut     Delete   Home   Records   Clear   Delete     Delete   Home   Records   Delete     Delete Column   Table Tools   Fields   Add & Delete   Delete                                                                                                    |  |
| Copy Diagram to ClipboardHome   Clipboard   CopyCreate ShortcutFile   Options   Customize Ribbon   All Commands   Create ShortcutCutHome   Clipboard   CutDeleteHome   Records   Clear   DeleteDeleteHome   Records   DeleteDelete ColumnTable Tools   Fields   Add & Delete   Delete                                                                                                    |  |
| Create Shortcut   File   Options   Customize Ribbon   All Commands   Create Shortcut     Cut   Home   Clipboard   Cut     Delete   Home   Records   Clear   Delete     Delete   Home   Records   Delete     Delete Column   Table Tools   Fields   Add & Delete   Delete                                                                                                    |  |
| CutHome   Clipboard   CutDeleteHome   Records   Clear   DeleteDeleteHome   Records   DeleteDelete ColumnTable Tools   Fields   Add & Delete   Delete                                                                                                    |  |
| Delete Home   Records   Clear   Delete   Delete Home   Records   Delete   Delete Column Table Tools   Fields   Add & Delete   Delete                                                                                                    |  |
| DeleteHome   Records   DeleteDelete ColumnTable Tools   Fields   Add & Delete   Delete                                                                                                    |  |
| Delete Column Table Tools   Fields   Add & Delete   Delete                                                                                                    |  |
|                                                                                                    |  |
|                                                                                                    |  |
| Delete Columns Query Tools   Design   Query Setup   Delete Columns                                                                                                    |  |
| Delete Record Home   Records   Clear   Delete Record                                                                                                    |  |
| Delete Rows Diagram Tools   Design   Schema Tools   Delete Rows                                                                                                    |  |
| Delete Rows Query Tools   Design   Query Setup   Delete Rows                                                                                                    |  |
| Delete Rows Table Tools   Design   Tools   Delete Rows                                                                                                    |  |
| Delete Tab Home   Sort & Filter   Advanced   Delete Tab                                                                                                    |  |
| Delete Table from Database Diagram Tools   Design   Schema Tools   Delete Table from Database                                                                                                    |  |
| Duplicate File   Options   Customize Ribbon   All Commands   Duplicate                                                                                                    |  |
| Find Home   Find   Find                                                                                                    |  |
| Find Next File   Options   Customize Ribbon   All Commands   Find Next                                                                                                    |  |
| Go To   First Home   Find   Go To   First                                                                                                    |  |
| Go To   Last Home   Find   Go To   Last                                                                                                    |  |
| Go To   New Record Home   Find   Go To   New                                                                                                    |  |
| Go To   New Record Home   Records   New                                                                                                    |  |
| Go To   Next Home   Find   Go To   Next                                                                                                    |  |
| Go To   Previous Home   Find   Go To   Previous File   Options   Navigation Options                                                                                                    |  |
| Groups   Delete Group   File   Options   Current Database   Navigation   Navigation Options     Groups   New Group   Removed from Product                                                                                                    |  |
| Groups   Rename Group Removed from Product                                                                                                    |  |
| Insert SQL Function & View Tools   Design   Tools   Edit SQL                                                                                                    |  |
| Insert SQL SQL Statement Tools   Design   Tools   Edit SQL                                                                                                    |  |
| Insert SQL Stored Procedure Tools   Design   Tools   Edit SQL                                                                                                    |  |
| Object Right-click the object                                                                                                    |  |
| Object   Convert Right click the object, then click Convert                                                                                                    |  |
| Office Clipboard Home   Clipboard   Dialog Launcher   Office Clipboard                                                                                                    |  |
| OLE/DDE Links File   Options   Customize Ribbon   All Commands   OLE/DDE Links                                                                                                    |  |
| Paste Home   Clipboard   Paste                                                                                                    |  |
| Paste Append Home   Clipboard   Paste   Paste Append                                                                                                    |  |
| Paste as Hyperlink Removed from Product                                                                                                    |  |
| Paste Special Home   Clipboard   Paste   Paste Special                                                                                                    |  |
| Primary Key Diagram Tools   Design   Tools   Primary Key                                                                                                    |  |
| Primary Key Table Tools   Design   Tools   Primary Key                                                                                                    |  |
| Redo Quick Access Toolbar   Redo                                                                                                    |  |
| Rename Right-click the object in the Navigation Pane                                                                                                    |  |
| Replace Home   Find   Replace                                                                                                    |  |
| Select All Form Design Tools   Format   Select All                                                                                                    |  |
| Select All Form Layout Tools   Format   Selection   Select All                                                                                                    |  |
| Select All Report Design Tools   Format   Selection   Select All                                                                                                    |  |
| Select All Report Layout Tools   Format   Selection   Select All                                                                                                    |  |
| Select All Columns Removed from Product                                                                                                    |  |
| Select All Records Home   Find   Select   Select All                                                                                                    |  |
| Select Form Removed from Product                                                                                                    |  |
| Select Page Removed from Product                                                                                                    |  |
| Select Record Home   Find   Select   Select                                                                                                    |  |

| Access: Edit Menu     |                                                      |
|-----------------------|------------------------------------------------------|
| Access 2003 Location  | Access 2010 Location                                 |
| Select Report         | Removed from Product                                 |
| Test Validation Rules | Table Tools   Design   Tools   Test Validation Rules |
| Undo                  | Quick Access Toolbar   Undo                          |

| ccess 2003 Location                 | Access 2010 Location                                                                                   |
|-------------------------------------|----------------------------------------------------------------------------------------------------|
|                                     |                                                                                                    |
| rrange loons                        | Replaced by the Navigation Pane                                                                        |
| rrange Icons   Auto Arrange         | Replaced by the Navigation Pane Header menu                                                            |
| rrange Icons   By Created           | Replaced by the Navigation Pane Header shortcut menu                                                   |
| rrange Icons   By Modified          | Replaced by the Navigation Pane Header shortcut menu                                                   |
| rrange Icons   By Name              | Replaced by the Navigation Pane Header shortcut menu                                                   |
| rrange Icons   By Type              | Replaced by the Navigation Pane Header shortcut menu                                                   |
| ode                                 | Form Design Tools   Design   Tools   View Code                                                         |
| ode                                 | Report Design Tools   Design   Tools   View Code                                                       |
| onditions                           | File   Options   Customize Ribbon   All Commands   Conditions                                          |
| onstraints                          | Diagram Tools   Design   Schema Tools   Constraints                                                    |
| ata Outline                         | Removed from Product                                                                                   |
| atabase Objects   Custom Group List | File   Options   Current Database   Navigation   Navigation Options                                    |
| atabase Objects   Diagrams          | Replaced by the Navigation Pane Header menu                                                            |
| Itabase Objects   Forms             | Replaced by the Navigation Pane Header menu                                                            |
| tabase Objects   Macros             | Replaced by the Navigation Pane Header menu                                                            |
| tabase Objects   Modules            | Replaced by the Navigation Pane Header menu                                                            |
| tabase Objects   More Groups        | Removed from Product                                                                                   |
| tabase Objects   Pages              | Removed from Product                                                                                   |
| Itabase Objects   Queries           | Replaced by the Navigation Pane Header menu                                                            |
| tabase Objects   Reports            | Replaced by the Navigation Pane Header menu                                                            |
| tabase Objects   Tables             | Replaced by the Navigation Pane Header menu                                                            |
| tasheet View                        | Home   Views   Mode   Datasheet View                                                                   |
| esign View                          | Diagram Tools   Design   Views   Mode   Design View                                                    |
| sign View                           | Form Design Tools   Design   Views   Mode   Design View                                                |
| sign View                           | Form Layout Tools   Design   Views   Mode   Design View                                                |
| sign View                           | Form Tools   Datasheet   Views   Mode   Design View                                                    |
| sign View                           | Function & View Tools   Design   Views   Mode   Design View                                            |
| sign View                           | Home   Views   Mode   Design View                                                                      |
| esign View                          | PivotChart Tools   Design   Views   Mode   Design View                                                 |
| sign View                           | PivotTable Tools   Design   Views   Mode   Design View                                                 |
| sign View                           | Query Tools   Design   Results   Mode   Design View                                                    |
| sign View                           | Quick Access Toolbar   Mode   Design View                                                              |
| sign View                           | Report Design Tools   Design   Views   Mode   Design View                                              |
| sign View                           | Report Layout Tools   Design   Views   Mode   Design View                                              |
| sign View                           | SQL Statement Tools   Design   Views   Mode   Design View                                              |
| sign View                           | Stored Procedure Tools   Design   Views   Mode   Design View                                           |
| sign View                           | Table Tools   Design   Views   Mode   Design View<br>Table Tools   Fields   Views   Mode   Design View |
| sign View                           |                                                                                                    |
| tails                               | Replaced by the Navigation Pane Header shortcut menu                                                   |
| op Areas                            | PivotChart Tools   Design   Show/Hide   Drop Zones                                                     |
| op Areas                            | PivotTable Tools   Design   Show/Hide   Drop Zones                                                     |
| pand Indicators                     | PivotChart Tools   Design   Show/Hide   Drill Buttons                                                  |
| band Indicators                     | PivotTable Tools   Design   Show/Hide   Drill Buttons                                                  |
| ld List                             | Form Design Tools   Design   Tools   Add Existing Fields                                               |
| ld List                             | Form Layout Tools   Design   Tools   Add Existing Fields                                               |
| ld List                             | Form Tools   Datasheet   Tools   Add Existing Fields                                                   |
| ld List                             | Report Design Tools   Design   Tools   Add Existing Fields                                             |
| d List                              | Report Layout Tools   Design   Tools   Add Existing Fields                                             |
| m Header/Footer                     | File   Options   Customize Ribbon   All Commands   Form Header/Footer                                  |
| rm View                             | Diagram Tools   Design   Views   Mode   Form View                                                      |
| m View                              | Form Design Tools   Design   Views   Mode   Form View                                                  |
| rm View                             | Form Layout Tools   Design   Views   Mode   Form View                                                  |
| rm View                             | Form Tools   Datasheet   Views   Mode   Form View                                                      |
| rm View                             | Function & View Tools   Design   Views   Mode   Form View                                              |
| rm View                             | Home   Views   Mode   Form View                                                                        |
| rm View                             | PivotChart Tools   Design   Views   Mode   Form View                                                   |
| rm View                             | PivotTable Tools   Design   Views   Mode   Form View                                                   |
| rm View                             | Query Tools   Design   Results   Mode   Form View                                                      |
| rm View                             | Quick Access Toolbar   Mode   Form View                                                                |

| Access: View Menu      |                                                                                                    |
|------------------------|----------------------------------------------------------------------------------------------------|
| Access 2003 Location   | Access 2010 Location                                                                                                  |
| Form View              | Report Layout Tools   Design   Views   Mode   Form View                                                               |
| Form View              | SQL Statement Tools   Design   Views   Mode   Form View                                                               |
| Form View              | Stored Procedure Tools   Design   Views   Mode   Form View                                                            |
| Form View              | Table Tools   Design   Views   Mode   Form View                                                                       |
| Form View              | Table Tools   Fields   Views   Mode   Form View                                                                       |
| Grid                   | Form Design Tools   Arrange   Sizing & Ordering   Size/Space   Grid                                                   |
| Grid                   | Report Design Tools   Arrange   Sizing & Ordering   Size/Space   Grid                                                 |
| HTML Source            | Removed from Product                                                                                                  |
| Indexes                | Table Tools   Design   Show/Hide   Indexes                                                                            |
| Indexes / Keys         | Diagram Tools   Design   Schema Tools   Indexes / Keys                                                                |
| Join Properties        | Shortcut menu of the join line                                                                                        |
| Large Icons            | Replaced by the Navigation Pane Header shortcut menu                                                                  |
| Layout Preview         | File   Options   Customize Ribbon   All Commands   First 10 Records Preview                                           |
| Line Up Icons          | Replaced by the Navigation Pane Header menu                                                                           |
| List                   | Replaced by the Navigation Pane Header shortcut menu                                                                  |
| Macro Names            | File   Options   Customize Ribbon   All Commands   Macro Names                                                        |
| Object Dependencies    | Database Tools   Relationships   Object Dependencies                                                                  |
| Object Dependencies    | File   Object Dependencies                                                                                            |
| Object Dependencies    | Table Tools   Design   Relationships   Object Dependencies                                                            |
| Object Dependencies    | Table Tools   Table   Relationships   Object Dependencies                                                             |
| Page Header/Footer     | File   Options   Customize Ribbon   All Commands   Page Header/Footer                                                 |
| Page View              | Diagram Tools   Design   Views   Mode   Form View                                                                     |
| Page View              | Form Design Tools   Design   Views   Mode   Form View                                                                 |
| Page View              | Form Layout Tools   Design   Views   Mode   Form View                                                                 |
| Page View              | Form Tools   Datasheet   Views   Mode   Form View                                                                     |
| Page View              | Function & View Tools   Design   Views   Mode   Form View                                                             |
| Page View              | Home   Views   Mode   Form View                                                                                       |
| Page View              | PivotChart Tools   Design   Views   Mode   Form View                                                                  |
| Page View              | PivotTable Tools   Design   Views   Mode   Form View                                                                  |
| Page View              | Query Tools   Design   Results   Mode   Form View                                                                     |
| Page View              | Quick Access Toolbar   Mode   Form View                                                                               |
| Page View              | Report Design Tools   Design   Views   Mode   Form View                                                               |
| Page View              | Report Layout Tools   Design   Views   Mode   Form View                                                               |
| Page View<br>Page View | SQL Statement Tools   Design   Views   Mode   Form View<br>Stored Procedure Tools   Design   Views   Mode   Form View |
|                        |                                                                                                    |
| Page View<br>Page View | Table Tools   Design   Views   Mode   Form View<br>Table Tools   Fields   Views   Mode   Form View                    |
| Pages                  | File   Print   Print Preview                                                                                          |
| Pages   Eight Pages    | File   Print   Print Preview   Zoom   More Pages   Eight Pages                                                        |
| Pages   Four Pages     | File   Print   Print Preview   Zoom   More Pages   Four Pages                                                         |
| Pages   One Page       | File   Print   Print Preview   Zoom   One Page                                                                        |
| Pages   Twelve Pages   | File   Print   Print Preview   Zoom   More Pages   Twelve Pages                                                       |
| Pages   Two Pages      | File   Print   Print Preview   Zoom   Two Pages                                                                       |
| PivotChart View        | Diagram Tools   Design   Views   Mode   PivotChart View                                                               |
| PivotChart View        | Form Design Tools   Design   Views   Mode   PivotChart View                                                           |
| PivotChart View        | Form Layout Tools   Design   Views   Mode   PivotChart View                                                           |
| PivotChart View        | Form Tools   Datasheet   Views   Mode   PivotChart View                                                               |
| PivotChart View        | Function & View Tools   Design   Views   Mode   PivotChart View                                                       |
| PivotChart View        | Home   Views   Mode   PivotChart View                                                                                 |
| PivotChart View        | PivotChart Tools   Design   Views   Mode   PivotChart View                                                            |
| PivotChart View        | PivotTable Tools   Design   Views   Mode   PivotChart View                                                            |
| PivotChart View        | Query Tools   Design   Results   Mode   PivotChart View                                                               |
| PivotChart View        | Quick Access Toolbar   Mode   PivotChart View                                                                         |
| PivotChart View        | Report Design Tools   Design   Views   Mode   PivotChart View                                                         |
| PivotChart View        | Report Layout Tools   Design   Views   Mode   PivotChart View                                                         |
| PivotChart View        | SQL Statement Tools   Design   Views   Mode   PivotChart View                                                         |
| PivotChart View        | Stored Procedure Tools   Design   Views   Mode   PivotChart View                                                      |
| PivotChart View        | Table Tools   Design   Views   Mode   PivotChart View                                                                 |
| PivotChart View        | Table Tools   Fields   Views   Mode   PivotChart View                                                                 |
| PivotTable View        | Diagram Tools   Design   Views   Mode   PivotTable View                                                               |
| PivotTable View        | Form Design Tools   Design   Views   Mode   PivotTable View                                                           |
|                        |                                                                                                    |

| Access: View Menu                         |                                                                                                    |
|-------------------------------------------|----------------------------------------------------------------------------------------------------|
| Access 2003 Location                      | Access 2010 Location                                                                                        |
| PivotTable View                           | Form Layout Tools   Design   Views   Mode   PivotTable View                                                 |
| PivotTable View                           | Form Tools   Datasheet   Views   Mode   PivotTable View                                                     |
| PivotTable View                           | Function & View Tools   Design   Views   Mode   PivotTable View                                             |
| PivotTable View                           | Home   Views   Mode   PivotTable View                                                                       |
| PivotTable View                           | PivotChart Tools   Design   Views   Mode   PivotTable View                                                  |
| PivotTable View                           | PivotTable Tools   Design   Views   Mode   PivotTable View                                                  |
| PivotTable View                           | Query Tools   Design   Results   Mode   PivotTable View                                                     |
| PivotTable View                           | Quick Access Toolbar   Mode   PivotTable View                                                               |
| PivotTable View                           | Report Design Tools   Design   Views   Mode   PivotTable View                                               |
| PivotTable View                           | Report Layout Tools   Design   Views   Mode   PivotTable View                                               |
| PivotTable View                           | SQL Statement Tools   Design   Views   Mode   PivotTable View                                               |
| PivotTable View                           | Stored Procedure Tools   Design   Views   Mode   PivotTable View                                            |
| PivotTable View                           | Table Tools   Design   Views   Mode   PivotTable View                                                       |
| PivotTable View                           | Table Tools   Fields   Views   Mode   PivotTable View                                                       |
| Print Preview                             | File   Print   Print Preview                                                                                |
| Procedure Definition                      | Removed from Product                                                                                        |
| Properties                                | Diagram Tools   Design   Tools   Property Sheet                                                             |
| Properties                                | Form Design Tools   Design   Tools   Property Sheet                                                         |
| Properties                                | Form Layout Tools   Design   Tools   Property Sheet                                                         |
| Properties                                | Form Tools   Datasheet   Tools   Property Sheet                                                             |
| Properties                                | Function & View Tools   Design   Tools   Property Sheet                                                     |
| Properties                                | PivotChart Tools   Design   Tools   Property Sheet                                                          |
| Properties                                | PivotTable Tools   Design   Tools   Property Sheet                                                          |
| Properties                                | Query Tools   Design   Show/Hide   Property Sheet                                                           |
| Properties                                | Report Design Tools   Design   Tools   Property Sheet                                                       |
| Properties                                | Report Layout Tools   Design   Tools   Property Sheet                                                       |
| Properties                                | SQL Statement Tools   Design   Tools   Property Sheet                                                       |
| Properties                                | Stored Procedure Tools   Design   Tools   Property Sheet                                                    |
| Properties                                | Table Tools   Design   Show/Hide   Property Sheet                                                           |
| Refresh                                   | Replaced by the Navigation Pane                                                                             |
| Relationships                             | Diagram Tools   Design   Schema Tools   Relationships                                                       |
| Report Header/Footer<br>Ruler             | Report Design Tools   Header/Footer<br>Form Design Tools   Arrange   Sizing & Ordering   Size/Space   Ruler |
| Ruler                                     |                                                                                                    |
|                                           | Report Design Tools   Arrange   Sizing & Ordering   Size/Space   Ruler                                      |
| Server Properties<br>Show Panes   Diagram | File   Server   Server Properties<br>Function & View Tools   Design   Tools   Diagram                       |
| Show Panes   Diagram                      | Stored Procedure Tools   Design   Tools   Diagram                                                           |
| Show Panes   Grid                         | Function & View Tools   Design   Tools   Grid                                                               |
| Show Panes   Grid                         | Stored Procedure Tools   Design   Tools   Grid                                                              |
| Show Panes   SQL                          | Function & View Tools   Design   Tools   SQL                                                                |
| Show Panes   SQL                          | Stored Procedure Tools   Design   Tools   SQL                                                               |
| Small Icons                               | Replaced by the Navigation Pane Header shortcut menu                                                        |
| Sorting and Grouping                      | Report Design Tools   Design   Grouping & Totals   Group & Sort                                             |
| Sorting and Grouping                      | Report Layout Tools   Design   Grouping & Totals   Group & Sort                                             |
| SQL View                                  | Diagram Tools   Design   Views   Mode   SQL View                                                            |
| SQL View                                  | Form Design Tools   Design   Views   Mode   SQL View                                                        |
| SQL View                                  | Form Layout Tools   Design   Views   Mode   SQL View                                                        |
| SQL View                                  | Form Tools   Datasheet   Views   Mode   SQL View                                                            |
| SQL View                                  | Function & View Tools   Design   Views   Mode   SQL View                                                    |
| SQL View                                  | Home   Views   Mode   SQL View                                                                              |
| SQL View                                  | PivotChart Tools   Design   Views   Mode   SQL View                                                         |
| SQL View                                  | PivotTable Tools   Design   Views   Mode   SQL View                                                         |
| SQL View                                  | Query Tools   Design   Results   Mode   SQL View                                                            |
| SQL View                                  | Quick Access Toolbar   Mode   SQL View                                                                      |
| SQL View                                  | Report Design Tools   Design   Views   Mode   SQL View                                                      |
| SQL View                                  | Report Layout Tools   Design   Views   Mode   SQL View                                                      |
| SQL View                                  | SQL Statement Tools   Design   Views   Mode   SQL View                                                      |
| SQL View                                  | Stored Procedure Tools   Design   Views   Mode   SQL View                                                   |
| SQL View                                  | Table Tools   Design   Views   Mode   SQL View                                                              |
| SQL View                                  | Table Tools   Fields   Views   Mode   SQL View                                                              |
| Subform   Datasheet                       | Removed from Product                                                                                        |

| Access: View Menu                                 | Access 2010 Location                                                                                                    |
|---------------------------------------------------|----------------------------------------------------------------------------------------------------|
| Access 2003 Location                              | Access 2010 Location                                                                                                    |
| Subform   Form                                    | Removed from Product                                                                                                    |
| Subform   PivotChart                              | Removed from Product                                                                                                    |
| Subform   PivotTable                              | Removed from Product                                                                                                    |
| Subform in New Window                             | Form Design Tools   Design   Tools   Subform in New Window                                                                                                    |
| Subform in New Window                             | Report Design Tools   Design   Tools   Subform in New Window                                                                                                    |
| Subreport in New Window                           | Removed from Product                                                                                                    |
| Fab Order                                         | Form Design Tools   Design   Tools   Tab Order                                                                                                    |
| Fab Order                                         | Report Design Tools   Design   Tools   Tab Order                                                                                                    |
| Fable   Column Names                              | Diagram Tools   Design   Show/Hide   Table Modes   Column Names                                                                                                    |
| Fable   Column Names<br>Fable   Column Properties | Diagram Tools   Design   Show/Hide   Table Modes   Column Names<br>Diagram Tools   Design   Show/Hide   Table Modes   Column Properties                                                           |
| Fable   Custom View                               | Diagram Tools   Design   Show/Hide   Table Modes   Column Properties                                                                                                    |
| Fable   Keys                                      | Diagram Tools   Design   Show/Hide   Table Modes   Keys                                                                                                    |
| Table   Name Only                                 | Diagram Tools   Design   Show/Hide   Table Modes   Name Only                                                                                                    |
| Table   Name Only                                 | Diagram Tools   Design   Show/Hide   Table Modes   Name Only                                                                                                    |
| Table Names                                       | Query Tools   Design   Show/Hide   Table Names                                                                                                    |
| Fask Pane                                         | Removed from Product                                                                                                    |
| Toolbars   Alignment and Sizing                   | Toolbars have been removed from the product. To find commands on the Alignment and                                                                                                    |
|                                                   | Sizing toolbar, go to the Alignment and Sizing Toolbar sheet of this workbook.                                                                                                    |
| Toolbars   Customize                              | File   Options   Customize Ribbon                                                                                                    |
| Foolbars   Database                               | Toolbars have been removed from the product. To find commands on the Database                                                                                                    |
|                                                   | toolbar, go to the Database Toolbar sheet of this workbook.                                                                                                    |
| Foolbars   Filter/Sort                            | Toolbars have been removed from the product. To find commands on the Filter/Sort                                                                                                    |
|                                                   | toolbar, go to the Filter/Sort Toolbar sheet of this workbook.                                                                                                    |
| Foolbars   Form Design                            | Toolbars have been removed from the product. To find commands on the Form Design                                                                                                    |
|                                                   | toolbar, go to the Form Design Toolbar sheet of this workbook.                                                                                                    |
| oolbars   Form View                               | Toolbars have been removed from the product. To find commands on the Form View toolbar, go to the Form View Toolbar sheet of this workbook.                                                       |
| Foolbars   Formatting (Datasheet)                 | Toolbars have been removed from the product. To find commands on the Formatting (Datasheet) toolbar, go to the Formatting (Datasheet) Toolbar sheet of this workbook.                             |
| Foolbars   Formatting (Form/Report)               | Toolbars have been removed from the product. To find commands on the Formatting<br>(Form/Report) toolbar, go to the Formatting (Form/Report) Toolbar sheet of this<br>workbook.                   |
| Foolbars   Formatting (Page)                      | Toolbars have been removed from the product. To find commands on the Formatting (Page) toolbar, go to the Formatting (Page) Toolbar sheet of this workbook.                                       |
| Toolbars   Formatting (PivotTable/PivotChart)     | Toolbars have been removed from the product. To find commands on the Formatting<br>(PivotTable/PivotChart) toolbar, go to the Formatting (PivotTable/PivotChart) Toolbar sho<br>of this workbook. |
| Foolbars   Macro Design                           | Toolbars have been removed from the product. To find commands on the Macro Design toolbar, go to the Macro Design Toolbar sheet of this workbook.                                                 |
| Foolbars   Page Design                            | Toolbars have been removed from the product. To find commands on the Page Design toolbar, go to the Page Design Toolbar sheet of this workbook.                                                   |
| Foolbars   Page View                              | Toolbars have been removed from the product. To find commands on the Page View toolbar, go to the Page View Toolbar sheet of this workbook.                                                       |
| Foolbars   PivotChart                             | Toolbars have been removed from the product. To find commands on the PivotChart toolbar, go to the PivotChart Menu sheet of this workbook.                                                        |
| Foolbars   PivotTable                             | Toolbars have been removed from the product. To find commands on the PivotTable toolbar, go to the PivotTable Menu sheet of this workbook.                                                        |
| Foolbars   Print Preview                          | Toolbars have been removed from the product. To find commands on the Print Preview toolbar, go to the Print Preview Toolbar sheet of this workbook.                                               |
| Toolbars   Query Datasheet                        | Toolbars have been removed from the product. To find commands on the Query Datashe toolbar, go to the Query Datasheet Toolbar sheet of this workbook.                                             |
| Toolbars   Query Design                           | Toolbars have been removed from the product. To find commands on the Query Design toolbar, go to the Query Design Toolbar sheet of this workbook.                                                 |
| Toolbars   Relationship                           | Toolbars have been removed from the product. To find commands on the Relationship toolbar, go to the Relationship Toolbar sheet of this workbook.                                                 |
| Toolbars   Report Design                          | Toolbars have been removed from the product. To find commands on the Report Design                                                                                                    |

| Access: View Menu              |                                                                                                    |
|--------------------------------|----------------------------------------------------------------------------------------------------|
| Access 2003 Location           | Access 2010 Location                                                                                                    |
| Toolbars   Source Code Control | Toolbars have been removed from the product. To find commands on the Source Code<br>Control toolbar, go to the Source Code Control Toolbar sheet of this workbook. |
| Toolbars   Table Datasheet     | Toolbars have been removed from the product. To find commands on the Table Datasheet toolbar, go to the Table Datasheet Toolbar sheet of this workbook.            |
| Toolbars   Table Design        | Toolbars have been removed from the product. To find commands on the Table Design toolbar, go to the Table Design Toolbar sheet of this workbook.                  |
| Toolbars   Task Pane           | Toolbars have been removed from the product. To find commands on the Task Pane toolbar, go to the Task Pane Toolbar sheet of this workbook.                        |
| Toolbars   Toolbox             | Toolbars have been removed from the product. To find commands on the Toolbox toolbar, go to the Toolbox Toolbar sheet of this workbook.                            |
| Toolbars   Utility 1           | Removed from product.                                                                                                    |
| Toolbars   Utility 2           | Removed from product.                                                                                                    |
| Toolbars   Web                 | Toolbars have been removed from the product. To find commands on the Web toolbar, go to the Web Toolbar sheet of this workbook.                                    |
| Toolbox                        | Form Design Tools   Controls   Controls                                                                                                    |
| Totals                         | Query Tools   Design   Show/Hide   Totals                                                                                                    |
| Zoom                           | Status Bar   Zoom Slider                                                                                                    |
| Zoom   10%                     | File   Print   Print Preview   Zoom   Zoom   10%                                                                                                    |
| Zoom   150%                    | File   Print   Print Preview   Zoom   Zoom   150%                                                                                                    |
| Zoom   200%                    | File   Print   Print Preview   Zoom   Zoom   200%                                                                                                    |
| Zoom   25%                     | File   Print   Print Preview   Zoom   Zoom   25%                                                                                                    |
| Zoom   50%                     | File   Print   Print Preview   Zoom   Zoom   50%                                                                                                    |
| Zoom   500%                    | File   Print   Print Preview   Zoom   Zoom   500%                                                                                                    |
| Zoom   75%                     | File   Print   Print Preview   Zoom   Zoom   75%                                                                                                    |
| Zoom   Fit To Window           | File   Print   Print Preview   Zoom   Zoom   Fit to Window                                                                                                    |
| Zoom   Maximum 1000%           | File   Print   Print Preview   Zoom   Zoom   1000%                                                                                                    |
| Zoom   Zoom 100%               | File   Print   Print Preview   Zoom   Zoom   Zoom 100%                                                                                                    |
| Zoom   Zoom Selection          | Shortcut menu of a diagram in ADPs                                                                                                    |

| Access: Insert Menu  |                                                                         |
|----------------------|-------------------------------------------------------------------------|
| Access 2003 Location | Access 2010 Location                                                    |
| ActiveX Control      | Form Design Tools   Design   Controls   Controls   ActiveX Controls     |
| ActiveX Control      | Form Layout Tools   Design   Controls   Controls   ActiveX Controls     |
| ActiveX Control      | Report Design Tools   Design   Controls   Controls   ActiveX Controls   |
| ActiveX Control      | Report Layout Tools   Design   Controls   Controls   ActiveX Controls   |
| AutoForm             | Create   Forms   Form                                                   |
| AutoReport           | Create   Report                                                         |
| Chart                | Removed from Product                                                    |
| Class Module         | Create   Macros & Code   Class Module                                   |
| Class Module         | Create   Macros & Code   Client Objects   Class Module                  |
| Class Module         | File   Options   Customize Ribbon   All Commands   Macro   Class Module |
| Column               | File   Options   Customize Ribbon   All Commands   Insert               |
| Columns              | Query Tools   Design   Query Setup   Insert Columns                     |
| Date and Time        | Form Design Tools   Design   Header / Footer   Date & Time              |
| Date and Time        | Form Layout Tools   Design   Header / Footer   Date & Time              |
| Date and Time        | Report Design Tools   Design   Header / Footer   Date & Time            |
| Date and Time        | Report Layout Tools   Design   Header / Footer   Date & Time            |
| Diagram              | Create   Macros & Code   Diagram                                        |
| File                 | Removed from Product                                                    |
| Form                 | Create   Forms   Form Design                                            |
| Form                 | Create   Forms (Web)  Client Forms   Form Design                        |
| Hyperlink            | File   Options   Customize Ribbon   All Commands   Hyperlink            |
| Hyperlink Column     | Removed from Product                                                    |
| Lookup Column        | Table Tools   Design   Tools   Modify Lookups                           |
| Lookup Column        | Table Tools   Fields   Properties   Modify Lookups                      |
| Lookup Field         | Removed from Product                                                    |
| Macro                | Create   Macros & Code   Macro                                          |
| Module               | Create   Macros & Code   Module                                         |
| Movie from File      | Removed from Product                                                    |
| New Label            | Diagram Tools   Design   Layout   New Label                             |
| New Record           | Home   Find   Go To   New                                               |
| New Record           | Home   Records   New                                                    |
| New Table            | Diagram Tools   Design   Tools   New Table                              |
| Object               | Report Layout Tools   Design   Controls   Insert Bound Object Frame     |
| Office Chart         | Removed from Product                                                    |
| Office PivotTable    | Removed from Product                                                    |
| Office Spreadsheet   | Removed from Product                                                    |
| Page                 | Removed from Product                                                    |
| Page Numbers         | Report Design Tools   Design   Header / Footer   Page Number            |
| Page Numbers         | Report Layout Tools   Design   Header / Footer   Page Number            |
| Picture              | Report Layout Tools   Design   Controls   Insert Image                  |
| Procedure            | Removed from Product                                                    |
| Query                | Create   Queries   Query Wizard                                         |
| Query                | Create   Queries   Client Queries   Query Wizard                        |
| Report               | Create   Reports   Client Reports   Report Design                       |
| Report               | Create   Reports   Report Design                                        |
| Rows                 | Diagram Tools   Design   Schema Tools   Insert Rows                     |
| Rows                 | Function & View Tools   Design   Output Operations   Insert Rows        |
| Rows                 | Query Tools   Design   Query Setup   Insert Rows                        |
| Rows                 | Stored Procedure Tools   Design   Output Operations   Insert Rows       |
| Rows                 | Table Tools   Design   Tools   Insert Rows                              |
| Subdatasheet         | Home   Records   More   Subdatasheet   Subdatasheet                     |
| Tab Control Page     | File   Options   Customize Ribbon   All Commands   Insert Page          |
| Table                | Create   Tables   Table Design                                          |
| Unbound Section      | Report Layout Tools   Design  Controls   Insert Unbound Object Frame    |

| Access: Tools Menu                                                                |                                                                                    |
|-----------------------------------------------------------------------------------|------------------------------------------------------------------------------------|
| Access 2003 Location                                                              | Access 2010 Location                                                               |
| ActiveX Controls                                                                  | Form Design Tools   Design   Controls   Controls   ActiveX Controls                |
| ActiveX Controls                                                                  | Report Design Tools   Design   Controls   Controls   ActiveX Controls              |
| Add-Ins                                                                           | Database Tools   Add-ins                                                           |
| Add-Ins   Add-In Manager                                                          | Database Tools   Add-ins   Add-In Manager                                          |
| Analyze                                                                           | Removed from Product                                                               |
| Analyze   Documenter                                                              | Database Tools   Analyze   Database Documenter                                     |
| Analyze   Performance                                                             | Database Tools   Analyze   Analyze Performance                                     |
| Analyze   Table                                                                   | Database Tools   Analyze   Analyze Table                                           |
| AutoCorrect Options                                                               | File   Options   Proofing   AutoCorrect Options                                    |
| Customize                                                                         | File   Options   Customize Ribbon                                                  |
| Database Utilities                                                                | Removed from Product                                                               |
| Database Utilities   Back Up Database                                             | File   Save & Publish   Back Up Database                                           |
| Database Utilities   Back Up SQL Database                                         | File   Server   Back Up SQL Database                                               |
| Database Utilities   Compact and Repair Database                                  | Database Tools   Tools   Compact & Repair Database                                 |
| Database Utilities   Compact and Repair Database                                  | File   Info   Compact & Repair Database                                            |
| Database Utilities   Convert Database                                             | Removed from Product                                                               |
| Database Utilities   Convert Database   To Access                                 | File   Save & Publish   Save Database As   Access 2000 Database                    |
| 2000 File Format                                                                  |                                                                                    |
| Database Utilities   Convert Database   To Access<br>2002 - 2003 File Format      | File   Save & Publish   Save Database As   Access 2002-2003 Database               |
| Database Utilities   Convert Database   To Access                                 | Removed from Product                                                               |
| 97 File Format                                                                    | File   Server   Conv Database File                                                 |
| Database Utilities   Copy Database File<br>Database Utilities   Database Splitter | File   Server   Copy Database File<br>Database Tools   Move Data   Access Database |
| Database Utilities   Drop SQL Database                                            | File   Server   Drop SQL Database                                                  |
| Database Utilities   Linked Table Manager                                         | External Data   Import & Link   Linked Table Manager                               |
| Database Utilities   Make ADE File                                                | File   Save & Publish   Save Database As   Make ACCDE/Make MDE                     |
| Database Utilities   Make MDE File                                                | Database Tools   Database Tools   Make MDE File                                    |
| Database Utilities   Make MDE File                                                | File   Save As Other Format   Make MDE File                                        |
| Database Utilities   Restore SQL Database                                         | File   Server   Restore SQL Database                                               |
| Database Utilities   Switchboard Manager                                          | Database Tools   Administer   Switchboard Manager                                  |
| Database Utilities   Switchboard Manager                                          | Database Tools   Database Tools   Switchboard Manager                              |
| Database Utilities   Switchboard Manager                                          | File   Options   Customize Ribbon   All Commands   Switchboard Manager             |
| Database Utilities   Switchboard Manager                                          | File   Switchboard Manager                                                         |
| Database Utilities   Transfer Database                                            | File   Server   Transfer Database                                                  |
| Database Utilities   Upsizing Wizard                                              | Database Tools   Move Data   SQL Server                                            |
| Macro                                                                             | Database Tools   Macro                                                             |
| Macro   Convert Macros to Visual Basic                                            | Form Design Tools   Design   Tools   Convert Macros to Visual Basic                |
| Macro   Convert Macros to Visual Basic                                            | Macro Tools   Design   Tools   Convert Macros to Visual Basic                      |
| Macro   Convert Macros to Visual Basic                                            | File   Options   Customize Ribbon   All Commands   Convert Macros to Visual Basic  |
| Macro   Convert Macros to Visual Basic                                            | Report Design Tools   Design   Tools   Convert Macros to Visual Basic              |
| Macro   Create Menu from Macro                                                    | Removed from Product                                                               |
| Macro   Create Shortcut Menu from Macro                                           | File   Options   Customize Ribbon   All Commands   Create Shortcut Menu From Macro |
| Macro   Create Toolbar from Macro                                                 | Removed from Product                                                               |
| Macro   Microsoft Script Editor                                                   | Removed from Product                                                               |
| Macro   Run Macro                                                                 | Database Tools   Macro   Run Macro                                                 |
| Macro   Security                                                                  | Removed from Product                                                               |
| Macro   Visual Basic Editor                                                       | Create   Macros & Code   Visual Basic                                              |
| Macro   Visual Basic Editor                                                       | Database Tools   Macro   Visual Basic                                              |
| Office Links                                                                      | External Data   Export   Excel                                                     |
| Office Links   Analyze It with Microsoft Office Excel                             | External Data   Export   Excel                                                     |
| Office Links   Merge It with Microsoft Office Word                                | External Data   Export   Word Merge                                                |
| Office Links   Publish It with Microsoft Office Word                              | External Data   Export   More   Word                                               |

| ccess 2003 Location                             | Access 2010 Location                                                      |
|-------------------------------------------------|---------------------------------------------------------------------------|
| nline Collaboration                             | Removed from Product                                                      |
| nline Collaboration   Meet Now                  | Removed from Product                                                      |
| otions                                          | File   Options                                                            |
| elationships                                    | Database Tools   Relationships   Relationships                            |
| elationships                                    | Table Tools   Design   Relationships   Relationships                      |
| elationships                                    | Table Tools   Table   Relationships   Relationships                       |
| eplication   Create Publication                 | Removed from Product                                                      |
| eplication   Create Replica                     | Database Tools   Administer   Replication Options   Create Replica        |
| eplication   Partial Replica Wizard             | Database Tools   Administer   Replication Options   Partial Replica       |
| eplication   Publisher Properties               | Removed from Product                                                      |
| plication   Pull Subscription                   | Removed from Product                                                      |
| plication   Push Subscription                   | Removed from Product                                                      |
| eplication   Recover Design Master              | Database Tools   Administer   Replication Options   Recover Design Master |
| plication   Resolve Conflicts                   | Database Tools   Administer   Replication Options   Resolve Conflicts     |
| plication   Subscription Properties             | Removed from Product                                                      |
| plication   Synchronize Now                     | Database Tools   Administer   Replication Options   Synchronize Now       |
| curity                                          | File   Info                                                               |
| curity   Encode/Decode Database                 | File   Info   Users and Permissions   Encode/Decode Database              |
| curity   Set Database Password                  | File   Info   Set Database Password                                       |
| curity   Set Login Password                     | File   Server   Set Logon Password                                        |
| curity   User and Group Accounts                | File   Info   Users and Permissions   User and Group Accounts             |
| curity   User and Group Permissions             | File   Info   Users and Permissions   User and Group Permissions          |
| curity   User-Level Security Wizard             | File   Info   Users and Permissions   User-Level Security Wizard          |
| curity   Workgroup Administrator                | File   Info   Users and Permissions   User-Level Security Wizard          |
| Jurce Code Control   Add Database to Sourcesale | Source Control   Database Source Control   Add Database to SourceSafe     |
| ource Code Control   Add Objects to SourceSafe  | Source Control   Object Source Control   Add Objects to SourceSafe        |
| ource Code Control   Check In                   | Source Control   Object Source Control   Check In                         |
| purce Code Control   Check Out                  | Source Control   Object Source Control   Check Out                        |
| purce Code Control   Create Database from       | File   Create from SourceSafe                                             |
| purceSafe Project                               |                                                                           |
| urce Code Control   Create Database from        | Source Control   Database Source Control   Create from SourceSafe         |
| urceSafe Project                                |                                                                           |
| urce Code Control   Get Latest Version          | Source Control   Object Source Control   Latest Version                   |
| urce Code Control   Options                     | Source Control   Manage   Options                                         |
| urce Code Control   Refresh Object Status       | Source Control   Manage   Refresh Status                                  |
| urce Code Control   Run SourceSafe              | Source Control   Manage   Run SourceSafe                                  |
| ource Code Control   Share Objects              | Source Control   Object Source Control   Share Objects                    |
| ource Code Control   Show Differences           | Source Control   Object Source Control   Differences                      |
| ource Code Control   Show History               | Source Control   Object Source Control   History                          |
| ource Code Control   SourceSafe Properties      | Source Control   Object Source Control   Properties                       |
| ource Code Control   Undo Check Out             | Source Control   Object Source Control   Undo Check Out                   |
| peech                                           | Removed from Product                                                      |
| belling                                         | Home   Records   Spelling                                                 |

| Access 2003 Location                                           | Access 2010 Location                                                                 |
|----------------------------------------------------------------|--------------------------------------------------------------------------------------|
|                                                                |                                                                                      |
| Align   Align Center                                           | Removed from Product                                                                 |
| Align   Align Middle                                           | Removed from Product                                                                 |
| Align   Bottom                                                 | Form Design Tools   Arrange   Sizing & Ordering   Align   Align Bottom               |
| Align   Bottom                                                 | Report Design Tools   Arrange   Sizing & Ordering   Align   Align Bottom             |
| Align   Left                                                   | Form Design Tools   Arrange   Sizing & Ordering   Align   Align Left                 |
| Align   Left                                                   | Report Design Tools   Arrange   Sizing & Ordering   Align   Align Left               |
| Align   Right                                                  | Form Design Tools   Arrange   Sizing & Ordering   Align   Align Right                |
| Align   Right                                                  | Report Design Tools   Arrange   Sizing & Ordering   Align   Align Right              |
| Align   To Grid                                                | Form Design Tools   Arrange   Sizing & Ordering   Align   Align To Grid              |
| Align   To Grid                                                | Report Design Tools   Arrange   Sizing & Ordering   Align   Align To Grid            |
| Align   Top                                                    | Form Design Tools   Arrange   Sizing & Ordering   Align   Align Top                  |
| Align   Top                                                    | Report Design Tools   Arrange   Sizing & Ordering   Align   Align Top                |
| Alignment and Sizing                                           | Removed from Product                                                                 |
| AutoFormat                                                     | File   Options   Customize Ribbon   All Commands   AutoFormat   AutoFormat Wizard    |
| Background                                                     | Removed from Product                                                                 |
| Background   Color                                             | Home   Text Formatting   Background Color                                            |
| Background   Picture                                           | Report Layout Tools   Format   Background   Background Image                         |
| Bring to Front                                                 | Form Design Tools   Arrange   Sizing & Ordering   Bring to Front                     |
| Bring to Front                                                 | Report Design Tools   Arrange   Sizing & Ordering   Bring to Front                   |
| Change To   Check Box                                          | File   Options   Customize Ribbon   All Commands   Check Box                         |
| Change To   Combo Box                                          | File   Options   Customize Ribbon   All Commands   Combo Box                         |
| Change To   Command Button                                     | File   Options   Customize Ribbon   All Commands   Button                            |
| Change To   Image                                              | File   Options   Customize Ribbon   All Commands   Image                             |
| Change To   Label                                              | File   Options   Customize Ribbon   All Commands   Label                             |
| Change To   List Box                                           | File   Options   Customize Ribbon   All Commands   List Box                          |
| Change To   Option Button                                      | File   Options   Customize Ribbon   All Commands   Option Button                     |
| Change To   Text Box                                           | File   Options   Customize Ribbon   All Commands   Edit Box                          |
| Change To   Toggle Button                                      | File   Options   Customize Ribbon   All Commands   Toggle Button                     |
| Column Width                                                   | Home   Records   More   Field Width                                                  |
| Conditional Formatting                                         | Form Design Tools   Format   Control Formatting   Conditional Formatting             |
| Conditional Formatting                                         | Form Layout Tools   Format   Control Formatting   Conditional Formatting             |
| Conditional Formatting                                         | Form Tools   Datasheet   Formatting   Conditional Formatting                         |
| Conditional Formatting                                         | Report Design Tools   Format   Control Formatting   Conditional Formatting           |
| Conditional Formatting                                         | Report Layout Tools   Format   Control Formatting   Conditional Formatting           |
| Datasheet                                                      | Home   Text Formatting   Format Cells                                                |
| Font                                                           | Home   Text Formatting   Font                                                        |
| Freeze Columns                                                 | Home   Records   More   Freeze                                                       |
| Group                                                          | Form Design Tools   Arrange   Sizing & Ordering   Size/Space   Group                 |
| Group                                                          | Report Design Tools   Arrange   Sizing & Ordering   Size/Space   Group               |
| Hide Columns                                                   | Home   Records   More   Hide Fields                                                  |
| Horizontal Spacing                                             | Form Design Tools   Arrange   Position                                               |
| Horizontal Spacing   Decrease                                  | Form Design Tools   Arrange   Sizing & Ordering   Size/Space   Decrease Horizontal   |
| Horizontal Spacing   Decrease                                  | Report Design Tools   Arrange   Sizing & Ordering   Size/Space   Decrease Horizontal |
| Horizontal Spacing   Increase                                  | Form Design Tools   Arrange   Sizing & Ordering   Size/Space   Increase Horizontal   |
| Horizontal Spacing   Increase<br>Horizontal Spacing   Increase | Report Design Tools   Arrange   Sizing & Ordering   Size/Space   Increase Horizontal |
|                                                                | Report Design roots   Analige   Sizing & Ordening   Size/Space   Increase Horizontal |
| Horizontal Spacing   Make Equal                                | Form Design Tools   Arrange   Sizing & Ordering   Size/Space   Equal Horizontal      |
| Horizontal Spacing   Make Equal                                | Report Design Tools   Arrange   Sizing & Ordering   Size/Space   Equal Horizontal    |
| Horizontal Spacing   Remove                                    | Removed from Product                                                                 |
| Navigation Buttons                                             | Removed from Product                                                                 |
| Navigation Buttons   Delete                                    | Removed from Product                                                                 |
| Navigation Buttons   Filter By Selection                       | Removed from Product                                                                 |
| Navigation Buttons   Filter Toggle                             | Removed from Product                                                                 |
| Navigation Buttons   First                                     | Removed from Product                                                                 |
| Navigation Buttons   Help                                      | Removed from Product                                                                 |
|                                                                | Removed from Product                                                                 |

| Access: Format Menu                  |                                                                                    |
|--------------------------------------|------------------------------------------------------------------------------------|
| Access 2003 Location                 | Access 2010 Location                                                               |
| Navigation Buttons   Next            | Removed from Product                                                               |
| Navigation Buttons   Previous        | Removed from Product                                                               |
| Navigation Buttons   Recordset Label | Removed from Product                                                               |
| Navigation Buttons   Save            | Removed from Product                                                               |
| Navigation Buttons   Sort Ascending  | Removed from Product                                                               |
| Navigation Buttons   Sort Descending | Removed from Product                                                               |
| Navigation Buttons   Undo            | Removed from Product                                                               |
| Rename Column                        | File   Options   Customize Ribbon   All Commands   Rename                          |
| Row Height                           | Home   Records   More   Row Height                                                 |
| Send to Back                         | Form Design Tools   Arrange   Sizing & Ordering   Send to Back                     |
| Send to Back                         | Report Design Tools   Arrange   Sizing & Ordering   Send to Back                   |
| Set Control Defaults                 | Form Design Tools   Design   Controls   Controls   Set Control Defaults            |
| Set Control Defaults                 | Form Layout Tools   Design   Controls   Controls   Set Control Defaults            |
| Set Control Defaults                 | Report Design Tools   Design   Controls   Controls   Set Control Defaults          |
| Set Control Defaults                 | Report Layout Tools   Design   Controls   Controls   Set Control Defaults          |
| Size   Both                          | Form Design Tools   Sizing & Ordering   Size/Space   To Fit                        |
| Size   Height                        | Form Design Tools   Sizing & Ordering   Size/Space   To Fit                        |
| Size   To Fit                        | Form Design Tools   Arrange   Sizing & Ordering   Size/Space   To Fit              |
| Size   To Fit                        | Report Design Tools   Arrange   Sizing & Ordering   Size/Space   To Fit            |
| Size   To Fit                        | Form Design Tools   Arrange   Sizing & Ordering   Size/Space   To Fit              |
| Size   To Fit                        | Report Design Tools   Arrange   Sizing & Ordering   Size/Space   To Fit            |
| Size   To Grid                       | Form Design Tools   Arrange   Sizing & Ordering   Size/Space   To Grid             |
| Size   To Grid                       | Report Design Tools   Arrange   Sizing & Ordering   Size/Space   To Grid           |
| Size   To Narrowest                  | Form Design Tools   Arrange   Sizing & Ordering   Size/Space   To Narrowest        |
| Size   To Narrowest                  | Report Design Tools   Arrange   Sizing & Ordering   Size/Space   To Narrowest      |
| Size   To Shortest                   | Form Design Tools   Arrange   Sizing & Ordering   Size/Space   To Shortest         |
| Size   To Shortest                   | Report Design Tools   Arrange   Sizing & Ordering   Size/Space   To Shortest       |
| Size   To Tallest                    | Form Design Tools   Arrange   Sizing & Ordering   Size/Space   To Tallest          |
| Size   To Tallest                    | Report Design Tools   Arrange   Sizing & Ordering   Size/Space   To Tallest        |
| Size   To Widest                     | Form Design Tools   Arrange   Sizing & Ordering   Size/Space   To Widest           |
| Size   To Widest                     | Report Design Tools   Arrange   Sizing & Ordering   Size/Space   To Widest         |
| Size   Width                         | Form Design Tools   Sizing & Ordering   Size/Space   To Fit                        |
| Snap to Grid                         | Form Design Tools   Arrange   Sizing & Ordering   Size/Space   Snap to Grid        |
| Snap to Grid                         | Report Design Tools   Arrange   Sizing & Ordering   Size/Space   Snap to Grid      |
| Subdatasheet                         | Home   Records   More   Subdatasheet   Subdatasheet                                |
| Subdatasheet   Collapse All          | Home   Records   More   Subdatasheet   Collapse All                                |
| Subdatasheet   Expand All            | Home   Records   More   Subdatasheet   Expand All                                  |
| Subdatasheet   Remove                | Home   Records   More   Subdatasheet   Remove                                      |
| Theme                                | Removed from Product                                                               |
| Unfreeze All Columns                 | Home   Records   More   Unfreeze                                                   |
| Ungroup                              | Form Design Tools   Arrange   Sizing & Ordering   Size/Space   Ungroup             |
| Ungroup                              | Report Design Tools   Arrange   Sizing & Ordering   Size/Space   Ungroup           |
| Unhide Columns                       | Home   Records   More   Unhide Columns                                             |
| Vertical Spacing                     | Form Design Tools   Arrange   Position                                             |
| Vertical Spacing   Decrease          | Form Design Tools   Arrange   Sizing & Ordering   Size/Space   Decrease Vertical   |
| Vertical Spacing   Decrease          | Report Design Tools   Arrange   Sizing & Ordering   Size/Space   Decrease Vertical |
| Vertical Spacing   Increase          | Form Design Tools   Arrange   Sizing & Ordering   Size/Space   Increase Vertical   |
| Vertical Spacing   Increase          | Report Design Tools   Arrange   Sizing & Ordering   Size/Space   Increase Vertical |
| Vertical Spacing   Make Equal        | Form Design Tools   Arrange   Sizing & Ordering   Size/Space   Equal Vertical      |
| Vertical Spacing   Make Equal        | Report Design Tools   Arrange   Sizing & Ordering   Size/Space   Equal Vertical    |
| Vertical Spacing   Remove            | Removed from Product                                                               |
|                                      |                                                                                    |

| Access: Window Menu  |                                                           |
|----------------------|-----------------------------------------------------------|
| Access 2003 Location | Access 2010 Location                                      |
| Arrange Icons        | Home   Window   Switch Windows   Arrange Icons            |
| Cascade              | Home   Window   Switch Windows   Cascade                  |
| Hide                 | File   Options   Customize Ribbon   All Commands   Hide   |
| More Windows         | Home   Window   Switch Windows   More Windows             |
| Size to Fit Form     | Home   Window   Size to Fit Form                          |
| Split                | Home   Window   Switch Windows   Split                    |
| Tile Horizontally    | Home   Window   Switch Windows   Tile Horizontally        |
| Tile Vertically      | Home   Window   Switch Windows   Tile Vertically          |
| Unhide               | File   Options   Customize Ribbon   All Commands   Unhide |
| Window Name          | Home   Window   Switch Windows   Window Name              |

| Access: Help Menu             |                                                               |
|-------------------------------|---------------------------------------------------------------|
| Access 2003 Location          | Access 2010 Location                                          |
| About Microsoft Office Access | File   Help   About Microsoft Access                          |
| Access Developer Resources    | Removed from Product                                          |
| Activate Product              | File   Help                                                   |
| Check for Updates             | File   Help   Check for Updates                               |
| Contact Us                    | File   Help   Contact Us                                      |
| Customer Feedback Options     | Removed from Product                                          |
| Detect and Repair             | Removed from Product                                          |
| Microsoft Office Access Help  | Question mark icon just below the application window controls |
| Microsoft Office Online       | File   Help   Getting Started                                 |
| Sample Databases              | Removed from Product                                          |
| Show the Office Assistant     | Removed from Product                                          |

| Access: Diagram Menu     |                                                                       |
|--------------------------|-----------------------------------------------------------------------|
| Access 2003 Location     | Access 2010 Location                                                  |
| Add Related Tables       | Diagram Tools   Design   Show/Hide   Add Related Tables               |
| Add Table                | Diagram Tools   Design   Show/Hide   Add Table                        |
| Add Table                | Function & View Tools   Design   Output Operations   Add Table        |
| Add Table                | Stored Procedure Tools   Design   Output Operations   Add Table       |
| Arrange Selection        | Diagram Tools   Design   Layout   Arrange Selection                   |
| Arrange Tables           | Diagram Tools   Design   Layout   Arrange Tables                      |
| Autosize Selected Tables | Diagram Tools   Design   Layout   Autosize Selected Tables            |
| Hide Table               | Diagram Tools   Design   Show/Hide   Hide Table                       |
| Modify Custom View       | Diagram Tools   Design   Show/Hide   Table Modes   Modify Custom View |
| Recalculate Page Breaks  | Diagram Tools   Design   Show/Hide   Recalculate Page Breaks          |
| Set Label Font           | Diagram Tools   Design   Layout   Set Label Font                      |
| Show Relationship Labels | Diagram Tools   Design   Show/Hide   Show Relationship Labels         |
| View Page Breaks         | Diagram Tools   Design   Show/Hide   View Page Breaks                 |

| Access: Filter Menu        |                                                                               |
|----------------------------|-------------------------------------------------------------------------------|
| Access 2003 Location       | Access 2010 Location                                                          |
| Advanced Filter/Sort       | Home   Sort & Filter   Advanced   Advanced Filter/Sort                        |
| Apply Filter/Sort          | Home   Sort & Filter   Advanced   Apply Filter/Sort                           |
| Apply Server Filter        | Home   Sort & Filter   Advanced   Apply Server Filter                         |
| Filter By Form             | Home   Sort & Filter   Advanced   Filter By Form                              |
| Filter By Selection        | File   Options   Customize Ribbon   All Commands   Filter By Selection        |
| Filter Excluding Selection | File   Options   Customize Ribbon   All Commands   Filter Excluding Selection |
| Remove Filter/Sort         | Home   Sort & Filter   Advanced   Clear All Filters                           |
| Server Filter by Form      | Home   Sort & Filter   Advanced   Server Filter by Form                       |

| Access: PivotChart Menu                                 |                                                                                                    |
|---------------------------------------------------------|----------------------------------------------------------------------------------------------------|
| Access 2003 Location                                    | Access 2010 Location                                                                                                    |
| AutoCalc                                                | PivotChart Tools   Design   Tools   AutoCalc                                                                                                    |
| AutoFilter                                              | PivotChart Tools   Design   Filter & Sort   AutoFilter                                                                                                  |
| By Row/By Column                                        | PivotChart Tools   Design   Active Field   Switch Row/Column                                                                                            |
| Chart Type                                              | PivotChart Tools   Design   Type   Change Chart Type                                                                                                    |
| Collapse                                                | PivotChart Tools   Design   Active Field   Collapse Field                                                                                               |
| Database Window                                         | Replaced by the Navigation Pane                                                                                                    |
| Delete                                                  | DELETE key on the keyboard                                                                                                    |
| Drill Into                                              | PivotChart Tools   Design   Active Field   Drill Into                                                                                                   |
| Drill Out                                               | PivotChart Tools   Design   Active Field   Drill Out                                                                                                    |
| Expand                                                  | PivotTable Tools   Design   Active Field   Expand Field                                                                                                 |
| Field List                                              | Form Design Tools   Design   Tools   Add Existing Fields                                                                                                |
| Field List                                              | Form Layout Tools   Design   Tools   Add Existing Fields                                                                                                |
| Field List                                              | Form Tools   Datasheet   Tools   Add Existing Fields                                                                                                    |
| Field List                                              | Report Design Tools   Design   Tools   Add Existing Fields                                                                                              |
| Field List                                              | Report Layout Tools   Design   Tools   Add Existing Fields                                                                                              |
| File Search                                             | Removed from Product                                                                                                    |
| Microsoft Office Access Help                            | Question mark icon just below the application window controls                                                                                           |
| Multiple Plots                                          | File   Options   Customize Ribbon   All Commands   Multiple Plots                                                                                       |
| Multiple Plots                                          | File   Options   Customize Ribbon   All Commands   Multiple Plots                                                                                       |
| Multiple Plots Unified Scale                            | File   Options   Customize Ribbon   All Commands   Unified Scale                                                                                        |
| Multiple Plots Unified Scale<br>New Object              | File   Options   Customize Ribbon   All Commands   Unified Scale<br>Replaced by the Create tab on the ribbon                                            |
| Print                                                   | File   Print   Print                                                                                                    |
| Print Preview                                           | File   Print   Print Preview                                                                                                    |
| Properties                                              | Diagram Tools   Design   Tools   Property Sheet                                                                                                    |
| Properties                                              | Form Design Tools   Design   Tools   Property Sheet                                                                                                    |
| Properties                                              | Form Layout Tools   Design   Tools   Property Sheet                                                                                                    |
| Properties                                              | Form Tools   Datasheet   Tools   Property Sheet                                                                                                    |
| Properties                                              | Function & View Tools   Design   Tools   Property Sheet                                                                                                 |
| Properties                                              | PivotChart Tools   Design   Tools   Property Sheet                                                                                                    |
| Properties                                              | PivotTable Tools   Design   Tools   Property Sheet                                                                                                    |
| Properties                                              | Query Tools   Design   Show/Hide   Property Sheet                                                                                                    |
| Properties                                              | Report Design Tools   Design   Tools   Property Sheet                                                                                                   |
| Properties                                              | Report Layout Tools   Design   Tools   Property Sheet                                                                                                   |
| Properties                                              | SQL Statement Tools   Design   Tools   Property Sheet                                                                                                   |
| Properties                                              | Stored Procedure Tools   Design   Tools   Property Sheet                                                                                                |
| Properties                                              | Table Tools   Design   Show/Hide   Property Sheet                                                                                                    |
| Refresh                                                 | PivotChart Tools   Design   Data   Refresh Pivot                                                                                                    |
| Save                                                    | File   Save                                                                                                    |
| Save                                                    | Macro Tools   Design   Close   Save                                                                                                    |
| Save                                                    | Quick Access Toolbar   Save                                                                                                    |
| Show Legend                                             | PivotChart Tools   Design   Show/Hide   Legend                                                                                                    |
| Show Legend                                             | PivotChart Tools   Design   Show/Hide   Legend                                                                                                    |
| Show Top/Bottom Items                                   | PivotTable Tools   Design   Filter & Sort   Show Top/Bottom                                                                                             |
| Show Top/Bottom Items                                   | PivotTable Tools   Design   Filter & Sort   Show Top/Bottom                                                                                             |
| Sort   Ascending by Total<br>Sort   Descending by Total | PivotChart Tools   Design   Filter & Sort   By Total   Ascending by Total<br>PivotChart Tools   Design   Filter & Sort   By Total   Descending by Total |
| Sort   Descending by Total<br>Sort   Sort Ascending     | Home   Sort & Filter   Ascending                                                                                                    |
| Sort   Sort Ascending                                   | PivotChart Tools   Design   Filter & Sort   Ascending                                                                                                   |
| Sort   Sort Descending                                  | Home   Sort & Filter   Descending                                                                                                    |
| Sort   Sort Descending                                  | PivotChart Tools   Design   Filter & Sort   Descending                                                                                                  |
| Sort Ascending                                          | Home   Sort & Filter   Ascending                                                                                                    |
| Sort Ascending                                          | PivotChart Tools   Design   Filter & Sort   Ascending                                                                                                   |
| Sort Descending                                         | Home   Sort & Filter   Descending                                                                                                    |
| Sort Descending                                         | PivotChart Tools   Design   Filter & Sort   Descending                                                                                                  |
| Undo                                                    | Quick Access Toolbar   Undo                                                                                                    |
| View                                                    | File   Options   Customize Ribbon   All Commands   Table Design                                                                                         |
|                                                         |                                                                                                    |

| Access: PivotTable Menu          |                                                                            |
|----------------------------------|----------------------------------------------------------------------------|
| Access 2003 Location             | Access 2010 Location                                                       |
| Calculated Totals and Fields     | PivotTable Tools   Tools   Formulas                                        |
| Сору                             | Home   Clipboard   Copy                                                    |
| Database Window                  | Replaced by the Navigation Pane                                            |
| Export to Microsoft Office Excel | PivotTable Tools   Design   Data   Export to Excel                         |
| Export to Microsoft Office Excel | PivotTable Tools   Design   Data   Export to Excel                         |
| Field List                       | Form Design Tools   Design   Tools   Add Existing Fields                   |
| Field List                       | Form Layout Tools   Design   Tools   Add Existing Fields                   |
| Field List                       | Form Tools   Datasheet   Tools   Add Existing Fields                       |
| Field List                       | Report Design Tools   Design   Tools   Add Existing Fields                 |
| Field List                       | Report Layout Tools   Design   Tools   Add Existing Fields                 |
| File Search                      | Removed from Product                                                       |
| Hide Details                     | PivotTable Tools   Design   Show/Hide   Hide Details                       |
| Microsoft Office Access Help     | Question mark icon just below the application window controls              |
| New Object                       | Replaced by the Create tab on the ribbon                                   |
| Print                            | File   Print   Print                                                       |
| Print Preview                    | File   Print   Print Preview                                               |
| Properties                       | Diagram Tools   Design   Tools   Property Sheet                            |
| Properties                       | Form Design Tools   Design   Tools   Property Sheet                        |
| Properties                       | Form Layout Tools   Design   Tools   Property Sheet                        |
| Properties                       | Form Tools   Datasheet   Tools   Property Sheet                            |
| Properties                       | Function & View Tools   Design   Tools   Property Sheet                    |
| Properties                       | PivotTable Tools   Design   Tools   Property Sheet                         |
| Properties                       | Query Tools   Design   Show/Hide   Property Sheet                          |
| Properties                       | Report Design Tools   Design   Tools   Property Sheet                      |
| Properties                       | Report Layout Tools   Design   Tools   Property Sheet                      |
| Properties                       | SQL Statement Tools   Design   Tools   Property Sheet                      |
| Properties                       | Stored Procedure Tools   Design   Tools   Property Sheet                   |
| Properties                       | Table Tools   Design   Show/Hide   Property Sheet                          |
| Save                             | File   Save                                                                |
| Save                             | Macro Tools   Design   Close   Save                                        |
| Save                             | Quick Access Toolbar   Save                                                |
| Show As                          | PivotTable Tools   Design   Tools   Show As                                |
| Show As                          | PivotTable Tools   Design   Tools   Show As                                |
| Show Details                     | PivotTable Tools   Design   Show/Hide   Show Details                       |
| Show Details                     | PivotTable Tools   Design   Show/Hide   Show Details                       |
| Show Top/Bottom Items            | PivotTable Tools   Design   Filter & Sort   Show Top/Bottom                |
| Show Top/Bottom Items            | PivotTable Tools   Design   Filter & Sort   Show Top/Bottom                |
| Sort   Ascending by Total        | PivotChart Tools   Design   Filter & Sort   By Total   Ascending by Total  |
| Sort   Descending by Total       | PivotChart Tools   Design   Filter & Sort   By Total   Descending by Total |
| Sort   Sort Ascending            | Home   Sort & Filter   Ascending                                           |
| Sort   Sort Ascending            | PivotTable Tools   Design   Filter & Sort   Ascending                      |
| Sort   Sort Descending           | Home   Sort & Filter   Descending                                          |
| Sort   Sort Descending           | PivotTable Tools   Design   Filter & Sort   Descending                     |
| Sort Ascending                   | Home   Sort & Filter   Ascending                                           |
| Sort Ascending                   | PivotTable Tools   Design   Filter & Sort   Ascending                      |
| Sort Descending                  | Home   Sort & Filter   Descending                                          |
| Sort Descending                  | PivotTable Tools   Design   Filter & Sort   Descending                     |
| Subtotal                         | PivotTable Tools   Design   Tools   Subtotal                               |
| Subtotal                         | PivotTable Tools   Design   Tools   Subtotal                               |
| View                             | File   Options   Customize Ribbon   All Commands   Table Design            |

| Access: Query Menu                     |                                                                       |
|----------------------------------------|-----------------------------------------------------------------------|
| Access 2003 Location                   | Access 2010 Location                                                  |
| Add Table                              | Diagram Tools   Design   Show/Hide   Add Table                        |
| Add Table                              | Function & View Tools   Design   Output Operations   Add Table        |
| Add Table                              | Stored Procedure Tools   Design   Output Operations   Add Table       |
| Add to Output                          | Function & View Tools   Design   Output Operations   Add to Output    |
| Add to Output                          | Stored Procedure Tools   Design   Output Operations   Add to Output   |
| Append Query                           | Query Tools   Design   Query Type   Append                            |
| Append Query                           | Stored Procedure Tools   Design   Query Type   Append Query           |
| Append Values Query                    | Stored Procedure Tools   Design   Query Type   Append Values Query    |
| Crosstab Query                         | Query Tools   Design   Query Type   Crosstab                          |
| Delete Query                           | Stored Procedure Tools   Design   Query Type   Delete Query           |
| Delete Query                           | Query Tools   Design   Query Type   Delete                            |
| Group By                               | Function & View Tools   Design   Output Operations   Group By         |
| Group By                               | Stored Procedure Tools   Design   Output Operations   Group By        |
| Make-Table Query                       | Stored Procedure Tools   Design   Query Type   Make-Table Query       |
| Make-Table Query                       | Query Tools   Design   Query Type   Make Table                        |
| Manage Indexes                         | Function & View Tools   Design   Tools   Manage Indexes               |
| Manage Indexes                         | Stored Procedure Tools   Design   Tools   Manage Indexes              |
| Parameters                             | Query Tools   Design   Show/Hide   Parameters                         |
| Remove                                 | Function & View Tools   Design   Output Operations   Remove           |
| Remove                                 | Stored Procedure Tools   Design   Output Operations   Remove          |
| Remove Filter                          | Home   Sort & Filter   Advanced   Clear All Filters                   |
| Remove Table                           | Removed from Product                                                  |
| Run                                    | Function & View Tools   Design   Tools   Run                          |
| Run                                    | Macro Tools   Design   Tools   Run                                    |
| Run                                    | Query Tools   Design   Results   Run                                  |
| Run                                    | SQL Statement Tools   Design   Tools   Run                            |
| Run                                    | Stored Procedure Tools   Design   Tools   Run                         |
| Select All Rows from <tablea></tablea> | Removed from Product                                                  |
| Select All Rows from <tableb></tableb> | Removed from Product                                                  |
| Select Query                           | Stored Procedure Tools   Design   Query Type   Select Query           |
| Select Query                           | Query Tools   Design   Query Type   Select                            |
| Show Table                             | Query Tools   Design   Query Setup   Show Table                       |
| Sort Ascending                         | Function & View Tools   Design   Output Operations   Sort Ascending   |
| Sort Ascending                         | Stored Procedure Tools   Design   Output Operations   Sort Ascending  |
| Sort Descending                        | Function & View Tools   Design   Output Operations   Sort Descending  |
| Sort Descending                        | Stored Procedure Tools   Design   Output Operations   Sort Descending |
| SQL Specific   Data Definition         | Query Tools   Design   Query Type   Data Definition                   |
| SQL Specific   Pass-Through            | Query Tools   Design   Query Type   Pass-Through                      |
| SQL Specific   Union                   | Query Tools   Design   Query Type   Union                             |
| Update Query                           | Stored Procedure Tools   Design   Query Type   Update Query           |
| Update Query                           | Query Tools   Design   Query Type   Update                            |
| Verify SQL Syntax                      | Function & View Tools   Design   Tools   Verify SQL Syntax            |
| Verify SQL Syntax                      | SQL Statement Tools   Design   Tools   Verify SQL Syntax              |
| Verify SQL Syntax                      | Stored Procedure Tools   Design   Tools   Verify SQL Syntax           |
|                                        |                                                                       |

| Access: Records Menu                |                                                                               |
|-------------------------------------|-------------------------------------------------------------------------------|
| Access 2003 Location                | Access 2010 Location                                                          |
| Apply Filter/Sort                   | Home   Sort & Filter   Advanced   Apply Filter/Sort                           |
| Data Entry                          | File   Options   Customize Ribbon   All Commands   Data Entry                 |
| Filter                              | Home   Sort & Filter   Filter                                                 |
| Filter   Advanced Filter/Sort       | Home   Sort & Filter   Advanced   Advanced Filter/Sort                        |
| Filter   Filter By Form             | Home   Sort & Filter   Advanced   Filter By Form                              |
| Filter   Filter By Selection        | File   Options   Customize Ribbon   All Commands   Filter By Selection        |
| Filter   Filter Excluding Selection | File   Options   Customize Ribbon   All Commands   Filter Excluding Selection |
| Filter   Server Filter by Form      | Home   Sort & Filter   Advanced   Server Filter by Form                       |
| Maximum Records                     | Removed from Product                                                          |
| Refresh                             | Home   Records   Refresh   Refresh                                            |
| Remove Filter/Sort                  | Home   Sort & Filter   Advanced   Clear All Filters                           |
| Save Record                         | Home   Records   Save                                                         |
| Sort   Ascending by Total           | PivotChart Tools   Design   Filter & Sort   By Total   Ascending by Total     |
| Sort   Descending by Total          | PivotChart Tools   Design   Filter & Sort   By Total   Descending by Total    |
| Sort   Sort Ascending               | Home   Sort & Filter   Ascending                                              |
| Sort   Sort Ascending               | PivotChart Tools   Design   Filter & Sort   Ascending                         |
| Sort   Sort Ascending               | PivotTable Tools   Design   Filter & Sort   Ascending                         |
| Sort   Sort Descending              | Home   Sort & Filter   Descending                                             |
| Sort   Sort Descending              | PivotChart Tools   Design   Filter & Sort   Descending                        |
| Sort   Sort Descending              | PivotTable Tools   Design   Filter & Sort   Descending                        |

| Access: Relationships Menu |                                                                    |
|----------------------------|--------------------------------------------------------------------|
| Access 2003 Location       | Access 2010 Location                                               |
| Edit Relationship          | Relationship Tools   Design   Tools   Edit Relationships           |
| Hide Table                 | Relationship Tools   Design   Relationships   Hide Table           |
| Show All                   | Relationship Tools   Design   Relationships   All Relationships    |
| Show Direct                | Relationship Tools   Design   Relationships   Direct Relationships |
| Show Table                 | Relationship Tools   Design   Relationships   Show Table           |

| Access: Run Menu     |                                               |
|----------------------|-----------------------------------------------|
| Access 2003 Location | Access 2010 Location                          |
| End                  | Removed from Product                          |
| Go/Continue          | Removed from Product                          |
| Reset                | Removed from Product                          |
| Run                  | Function & View Tools   Design   Tools   Run  |
| Run                  | Macro Tools   Design   Tools   Run            |
| Run                  | Query Tools   Design   Results   Run          |
| Run                  | SQL Statement Tools   Design   Tools   Run    |
| Run                  | Stored Procedure Tools   Design   Tools   Run |
| Single Step          | Macro Tools   Design   Tools   Single Step    |

| Access 2003 LocationAccess 2010 LocationBoldForm Layout Tools   Format   Font   BoldBoldForm Layout Tools   Format   Font   BoldBoldHome   Text Formatting   BoldBoldReport Layout Tools   Format   Font   BoldBoldReport Layout Tools   Format   Font   BoldBoldReport Layout Tools   Format   Font   BoldBoldReport Layout Tools   Format   Font   BoldBoldReport Layout Tools   Format   Font   BoldFontForm Design Tools   Format   Font   FontFontForm Layout Tools   Format   Font   FontFontReport Design Tools   Format   Font   FontFontReport Design Tools   Format   Font   FontFontReport Design Tools   Format   Font   FontFont SizeForm Design Tools   Format   Font   FontFont SizeForm Layout Tools   Format   Font   Font SizeFont SizeForm Layout Tools   Format   Font   Font SizeFont SizeReport Design Tools   Format   Font   Font SizeFont SizeReport Design Tools   Format   Font   Font SizeFont SizeReport Layout Tools   Format   Font   Font SizeFont SizeReport Design Tools   Format   Font   Font SizeFont SizeReport Layout Tools   Format   Font   Hont SizeFont SizeReport Layout Tools   Format   Font   ItalicItalicForm Design Tools   Format   Font   ItalicItalicForm Design Tools   Format   Font   ItalicItalicForm Design Tools   Format   Font   ItalicItalicReport Layout Tools   Format   Font   Italic                                                                                      | Access: Formatting (Datasheet) Toolbar |                                                                   |
|----------------------------------------------------------------------------------------------------|----------------------------------------|-------------------------------------------------------------------|
| BoldForm Layout Tools   Format   Font   BoldBoldHome   Text Formatting   BoldBoldReport Design Tools   Format   Font   BoldBoldReport Layout Tools   Format   Font   BoldFill/Back ColorHome   Text Formatting   Background ColorFontForm Design Tools   Format   Font   FontFontForm Layout Tools   Format   Font   FontFontForm Layout Tools   Format   Font   FontFontReport Design Tools   Format   Font   FontFontReport Design Tools   Format   Font   FontFontReport Design Tools   Format   Font   FontFont SizeForm Design Tools   Format   Font   Font SizeFont SizeForm Layout Tools   Format   Font   Font SizeFont SizeForm Layout Tools   Format   Font   Font SizeFont SizeReport Design Tools   Format   Font   Font SizeFont SizeReport Design Tools   Format   Font   Font SizeFont SizeReport Design Tools   Format   Font   Sont SizeFont SizeReport Design Tools   Format   Font   Sont SizeFont SizeReport Design Tools   Format   Font   Sont SizeFont SizeRemoved from ProductGridRemoved from ProductItalicForm Design Tools   Format   Font   ItalicItalicHome   Text Formatting   ItalicItalicReport Design Tools   Format   Font   ItalicItalicRemoved from ProductItalicRemoved from ProductItalicReport Design Tools   Format   Font   ItalicItalicReport Layout Tools   Format   Font   Italic<                                                                                                    |                                        |                                                                   |
| BoldHome   Text Formatting   BoldBoldReport Design Tools   Format   Font   BoldBoldReport Layout Tools   Format   Font   BoldBoldReport Layout Tools   Format   Font   BoldBoldHome   Text Formatting   Background ColorFontForm Design Tools   Format   Font   FontFontForm Layout Tools   Format   Font   FontFontHome   Text Formatting   Font   FontFontReport Design Tools   Format   Font   FontFontReport Layout Tools   Format   Font   FontFont SizeForm Design Tools   Format   Font   Font SizeFont SizeForm Layout Tools   Format   Font   Font SizeFont SizeForm Layout Tools   Format   Font   Font SizeFont SizeReport Design Tools   Format   Font   Font SizeFont SizeReport Layout Tools   Format   Font   Font SizeFont SizeReport Layout Tools   Format   Font   Font SizeFont SizeReport Layout Tools   Format   Font   Font SizeFont/Fore ColorHome   Text Formatting   Font ColorGo To FieldRemoved from ProductItalicForm Layout Tools   Format   Font   ItalicItalicForm Layout Tools   Format   Font   ItalicItalicReport Layout Tools   Format   Font   ItalicItalicRemoved from ProductItalicReport Layout Tools   Format   Font   ItalicItalicReport Layout Tools   Format   Font   ItalicItalicReport Layout Tools   Format   Font   ItalicItalicReport Layout Tools   Format   Font   ItalicItalicReport Layo                                                                                               | Bold                                   | Form Design Tools   Format   Font   Bold                          |
| BoldReport Design Tools   Format   Font   BoldBoldReport Layout Tools   Format   Font   BoldFill/Back ColorHome   Text Formatting   Background ColorFontForm Design Tools   Format   Font   FontFontForm Layout Tools   Format   Font   FontFontForm Layout Tools   Format   Font   FontFontReport Design Tools   Format   Font   FontFontReport Layout Tools   Format   Font   FontFontReport Layout Tools   Format   Font   FontFont SizeForm Design Tools   Format   Font   Font SizeFont SizeForm Layout Tools   Format   Font   Font SizeFont SizeHome   Text Formatting   Font   Font SizeFont SizeReport Design Tools   Format   Font   Font SizeFont SizeReport Design Tools   Format   Font   Font SizeFont SizeReport Design Tools   Format   Font   Font SizeFont SizeReport Design Tools   Format   Font   Font SizeFont Fore ColorHome   Text Formatting   Font ColorGo To FieldRemoved from ProductGridRemoved from ProductItalicForm Design Tools   Format   Font   ItalicItalicReport Layout Tools   Format   Font   ItalicItalicReport Layout Tools   Format   Font   ItalicItalicReport Layout Tools   Format   Font   ItalicItalicReport Layout Tools   Format   Font   ItalicItalicReport Layout Tools   Format   Font   ItalicItalicReport Layout Tools   Format   Font   ItalicItalicReport Layout Tools   Format   Font   Italic <t< td=""><td>Bold</td><td>Form Layout Tools   Format   Font   Bold</td></t<>      | Bold                                   | Form Layout Tools   Format   Font   Bold                          |
| BoldReport Layout ToolsFormat   Font   BoldFill/Back ColorHome   Text Formatting   Background ColorFontForm Design Tools   Format   Font   FontFontForm Layout Tools   Format   Font   FontFontHome   Text Formatting   Font   FontFontReport Design Tools   Format   Font   FontFontReport Design Tools   Format   Font   Font   FontFontReport Design Tools   Format   Font   Font SizeFont SizeForm Layout Tools   Format   Font   Font SizeFont SizeForm Layout Tools   Format   Font   Font SizeFont SizeForm Layout Tools   Format   Font   Font SizeFont SizeReport Design Tools   Format   Font   Font SizeFont SizeReport Layout Tools   Format   Font   Font SizeFont SizeReport Layout Tools   Format   Font   Font SizeFont SizeReport Layout Tools   Format   Font   Font SizeFont SizeReport Layout Tools   Format   Font   Font SizeFont FieldRemoved from ProductGridRemoved from ProductItalicForm Design Tools   Format   Font   ItalicItalicForm Design Tools   Format   Font   ItalicItalicReport Layout Tools   Format   Font   ItalicItalicReport Layout Tools   Format   Font   ItalicItalicReport Layout Tools   Format   Font   ItalicItalicReport Layout Tools   Format   Font   ItalicItalicReport Layout Tools   Format   Font   ItalicItalicReport Layout Tools   Format   Font   ItalicItalicReport Layout Tools   Format   Font                                                                             | Bold                                   | Home   Text Formatting   Bold                                     |
| Fill/Back ColorHome   Text Formatting   Background ColorFontForm Design Tools   Format   Font   FontFontForm Layout Tools   Format   Font   FontFontHome   Text Formatting   Font   FontFontReport Design Tools   Format   Font   FontFontReport Design Tools   Format   Font   FontFontReport Design Tools   Format   Font   Font SizeFont SizeForm Layout Tools   Format   Font   Font SizeFont SizeForm Layout Tools   Format   Font   Font SizeFont SizeReport Design Tools   Format   Font   Font SizeFont SizeReport Design Tools   Format   Font   Font SizeFont SizeReport Design Tools   Format   Font   Font SizeFont SizeReport Layout Tools   Format   Font   Font SizeFont SizeReport Layout Tools   Format   Font   Font SizeFont SizeReport Design Tools   Format   Font   Font SizeFont SizeRemoved from ProductGo To FieldRemoved from ProductItalicForm Layout Tools   Format   Font   ItalicItalicReport Design Tools   Format   Font   ItalicItalicReport Layout Tools   Format   Font   ItalicItalicReport Layout Tools   Format   Font   ItalicItalicReport Layout Tools   Format   Font   ItalicItalicReport Layout Tools   Format   Font   ItalicItalicReport Layout Tools   Format   Font   ItalicItalicReport Layout Tools   Format   Font   ItalicItalicReport Layout Tools   Format   Font   ItalicItalicReport Layout Tools   Format   Fon                                                                    | Bold                                   | Report Design Tools   Format   Font   Bold                        |
| FontForm Design Tools   Format   Font   FontFontForm Layout Tools   Format   Font   FontFontHome   Text Formatting   Font   FontFontReport Design Tools   Format   Font   FontFontReport Layout Tools   Format   Font   FontFont SizeForm Design Tools   Format   Font   Font SizeFont SizeForm Layout Tools   Format   Font   Font SizeFont SizeHome   Text Formatting   Font   Font SizeFont SizeReport Design Tools   Format   Font   Font SizeFont SizeReport Design Tools   Format   Font   Font SizeFont SizeReport Design Tools   Format   Font   Font SizeFont SizeReport Design Tools   Format   Font   Font SizeFont SizeReport Design Tools   Format   Font   Font SizeFont SizeReport Design Tools   Format   Font   Font SizeFont Fore ColorHome   Text Formatting   Font ColorGo To FieldRemoved from ProductItalicForm Design Tools   Format   Font   ItalicItalicForm Design Tools   Format   Font   ItalicItalicHome   Text Formatting   Font   ItalicItalicReport Design Tools   Format   Font   ItalicItalicReport Design Tools   Format   Font   ItalicItalicReport Design Tools   Format   Font   ItalicItalicReport Design Tools   Format   Font   ItalicItalicReport Design Tools   Format   Font   ItalicItalicReport Design Tools   Format   Font   ItalicItalicReport Design Tools   Format   Font   ItalicItalicReport Design Tools   Format                                                                    | Bold                                   | Report Layout Tools   Format   Font   Bold                        |
| FontForm Layout Tools   Format   Font   FontFontHome   Text Formatting   FontFontReport Design Tools   Format   Font   FontFontReport Layout Tools   Format   Font   Font SizeFont SizeForm Design Tools   Format   Font   Font SizeFont SizeForm Layout Tools   Format   Font   Font SizeFont SizeForm Layout Tools   Format   Font   Font SizeFont SizeReport Design Tools   Format   Font   Font SizeFont SizeReport Design Tools   Format   Font   Font SizeFont SizeReport Layout Tools   Format   Font   Font SizeFont SizeReport Layout Tools   Format   Font   Font SizeFont SizeReport Layout Tools   Format   Font   Font SizeFont SizeReport Layout Tools   Format   Font   Font SizeFont SizeReport Layout Tools   Format   Font   Font SizeFont Fore ColorHome   Text Formatting   Font ColorGo To FieldRemoved from ProductGridRemoved from ProductItalicForm Layout Tools   Format   Font   ItalicItalicHome   Text Formatting   ItalicItalicReport Design Tools   Format   Font   ItalicItalicReport Design Tools   Format   Font   ItalicItalicReport Design Tools   Format   Font   ItalicItalicReport Design Tools   Format   Font   ItalicItalicReport Design Tools   Format   Font   ItalicItalicReport Design Tools   Format   Font   ItalicUnderlineForm Design Tools   Format   Font   UnderlineUnderlineForm Design Tools   Format   Font   Un                                                                    | Fill/Back Color                        | Home   Text Formatting   Background Color                         |
| FontHome   Text Formatting   FontFontReport Design Tools   Format   Font   FontFontReport Layout Tools   Format   Font   Font SizeFont SizeForm Design Tools   Format   Font   Font SizeFont SizeForm Layout Tools   Format   Font   Font SizeFont SizeHome   Text Formatting   Font SizeFont SizeReport Design Tools   Format   Font   Font SizeFont SizeReport Design Tools   Format   Font   Font SizeFont SizeReport Design Tools   Format   Font   Font SizeFont SizeReport Design Tools   Format   Font   Font SizeFont Fore ColorHome   Text Formatting   Font ColorGo To FieldRemoved from ProductGridRemoved from ProductItalicForm Design Tools   Format   Font   ItalicItalicHome   Text Formatting   Tool   ItalicItalicReport Design Tools   Format   Font   ItalicItalicReport Design Tools   Format   Font   ItalicItalicReport Design Tools   Format   Font   ItalicItalicReport Design Tools   Format   Font   ItalicItalicReport Design Tools   Format   Font   ItalicItalicReport Design Tools   Format   Font   ItalicItalicReport Design Tools   Format   Font   ItalicItalicReport Design Tools   Format   Font   ItalicItalicReport Design Tools   Format   Font   ItalicItalicReport Design Tools   Format   Font   ItalicItalicReport Design Tools   Format   Font   ItalicUnderlineForm Design Tools   Format   Font   Underline <tr< td=""><td>Font</td><td>Form Design Tools   Format   Font   Font</td></tr<> | Font                                   | Form Design Tools   Format   Font   Font                          |
| FontReport Design Tools   Format   Font   FontFontReport Layout Tools   Format   Font   FontFont SizeForm Design Tools   Format   Font   Font SizeFont SizeForm Layout Tools   Format   Font   Font SizeFont SizeHome   Text Formating   Font SizeFont SizeReport Design Tools   Format   Font   Font SizeFont SizeReport Layout Tools   Format   Font   Font SizeFont SizeReport Layout Tools   Format   Font SizeFont Fore ColorHome   Text Formatting   Font ColorGo To FieldRemoved from ProductGridRemoved from ProductItalicForm Design Tools   Format   Font   ItalicItalicHome   Text Formatting   ItalicItalicReport Design Tools   Format   Font   ItalicItalicReport Design Tools   Format   Font   ItalicItalicReport Design Tools   Format   Font   ItalicItalicReport Design Tools   Format   Font   ItalicItalicReport Design Tools   Format   Font   ItalicItalicReport Layout Tools   Format   Font   ItalicItalicReport Layout Tools   Format   Font   ItalicItalicReport Layout Tools   Format   Font   ItalicItalicReport Layout Tools   Format   Font   ItalicItalicReport Layout Tools   Format   Font   ItalicItalicReport Layout Tools   Format   Font   ItalicItalicReport Layout Tools   Format   Font   ItalicItalicReport Layout Tools   Format   Font   ItalicItalicReport Layout Tools   Format   Font   ItalicUnderlin                                                                                      | Font                                   | Form Layout Tools   Format   Font   Font                          |
| FontReport Layout Tools   Format   Font   FontFont SizeForm Design Tools   Format   Font   Font SizeFont SizeForm Layout Tools   Format   Font   Font SizeFont SizeHome   Text Formatting   Font SizeFont SizeReport Design Tools   Format   Font   Font SizeFont SizeReport Layout Tools   Format   Font   Font SizeFont SizeReport Layout Tools   Format   Font   Font SizeFont/Fore ColorHome   Text Formating   Font ColorGo To FieldRemoved from ProductGridRemoved from ProductItalicForm Layout Tools   Format   Font   ItalicItalicForm Design Tools   Format   Font   ItalicItalicReport Layout Tools   Format   Font   ItalicItalicReport Design Tools   Format   Font   ItalicItalicReport Design Tools   Format   Font   ItalicItalicReport Design Tools   Format   Font   ItalicItalicReport Design Tools   Format   Font   ItalicItalicReport Design Tools   Format   Font   ItalicItalicReport Design Tools   Format   Font   ItalicItalicReport Design Tools   Format   Font   ItalicItalicReport Design Tools   Format   Font   ItalicUnderlineFile   Options   Customize Ribbon   All Commands   Special EffectUnderlineForm Design Tools   Format   Font   UnderlineUnderlineForm Layout Tools   Format   Font   UnderlineUnderlineReport Layout Tools   Format   Font   UnderlineUnderlineReport Design Tools   Format   Font   UnderlineUnderlineR                                                                    | Font                                   | Home   Text Formatting   Font                                     |
| Font SizeForm Design Tools   Format   Font   Font SizeFont SizeForm Layout Tools   Format   Font   Font SizeFont SizeHome   Text Formatting   Font SizeFont SizeReport Design Tools   Format   Font   Font SizeFont SizeReport Layout Tools   Format   Font   Font SizeFont/Fore ColorHome   Text Formatting   Font ColorGo To FieldRemoved from ProductGridRemoved from ProductItalicForm Design Tools   Format   Font   ItalicItalicForm Design Tools   Format   Font   ItalicItalicReport Design Tools   Format   Font   ItalicItalicReport Design Tools   Format   Font   ItalicItalicReport Design Tools   Format   Font   ItalicItalicReport Design Tools   Format   Font   ItalicItalicReport Design Tools   Format   Font   ItalicItalicReport Design Tools   Format   Font   ItalicItalicReport Design Tools   Format   Font   ItalicItalicReport Layout Tools   Format   Font   ItalicItalicReport Layout Tools   Format   Font   ItalicItalicReport Layout Tools   Format   Font   ItalicItalicReport Layout Tools   Format   Font   ItalicUnderlineForm Design Tools   Format   Font   UnderlineUnderlineForm Design Tools   Format   Font   UnderlineUnderlineForm Design Tools   Format   Font   UnderlineUnderlineHome   Text Formatting   UnderlineUnderlineReport Design Tools   Format   Font   UnderlineUnderlineReport Design Tools   Format   Font                                                                    | Font                                   | Report Design Tools   Format   Font   Font                        |
| Font SizeForm Layout Tools   Format   Font   Font SizeFont SizeHome   Text Formatting   Font SizeFont SizeReport Design Tools   Format   Font   Font SizeFont SizeReport Layout Tools   Format   Font   Font SizeFont/Fore ColorHome   Text Formatting   Font ColorGo To FieldRemoved from ProductGridRemoved from ProductItalicForm Design Tools   Format   Font   ItalicItalicForm Layout Tools   Format   Font   ItalicItalicReport Design Tools   Format   Font   ItalicItalicReport Design Tools   Format   Font   ItalicItalicReport Design Tools   Format   Font   ItalicItalicReport Design Tools   Format   Font   ItalicItalicReport Layout Tools   Format   Font   ItalicItalicReport Layout Tools   Format   Font   ItalicItalicReport Design Tools   Format   Font   ItalicItalicReport Layout Tools   Format   Font   ItalicItalicReport Layout Tools   Format   Font   ItalicItalicReport Layout Tools   Format   Font   ItalicItalicReport Layout Tools   Format   Font   ItalicUnderlineForm Design Tools   Format   Font   UnderlineUnderlineForm Design Tools   Format   Font   UnderlineUnderlineHome   Text Formatting   UnderlineUnderlineHome   Text Formatting   UnderlineUnderlineReport Design Tools   Format   Font   UnderlineUnderlineReport Design Tools   Format   Font   Underline                                                                                                    | Font                                   | Report Layout Tools   Format   Font   Font                        |
| Font SizeHome   Text Formatting   Font SizeFont SizeReport Design Tools   Format   Font   Font SizeFont SizeReport Layout Tools   Format   Font   Font SizeFont/Fore ColorHome   Text Formatting   Font ColorGo To FieldRemoved from ProductGridRemoved from ProductItalicForm Design Tools   Format   Font   ItalicItalicHome   Text Formatting   Font   ItalicItalicHome   Text Formatting   Font   ItalicItalicReport Design Tools   Format   Font   ItalicItalicReport Design Tools   Format   Font   ItalicItalicReport Design Tools   Format   Font   ItalicItalicReport Design Tools   Format   Font   ItalicItalicReport Design Tools   Format   Font   ItalicItalicReport Design Tools   Format   Font   ItalicItalicReport Design Tools   Format   Font   ItalicItalicReport Layout Tools   Format   Font   ItalicItalicReport Layout Tools   Format   Font   ItalicItalicReport Layout Tools   Format   Font   ItalicItalicReport Layout Tools   Format   Font   ItalicUnderlineForm Design Tools   Format   Font   UnderlineUnderlineForm Design Tools   Format   Font   UnderlineUnderlineHome   Text Formatting   UnderlineUnderlineReport Design Tools   Format   Font   UnderlineUnderlineReport Design Tools   Format   Font   UnderlineUnderlineReport Design Tools   Format   Font   Underline                                                                                                    | Font Size                              | Form Design Tools   Format   Font   Font Size                     |
| Font SizeReport Design Tools   Format   Font   Font SizeFont SizeReport Layout Tools   Format   Font   Font SizeFont/Fore ColorHome   Text Formatting   Font ColorGo To FieldRemoved from ProductGridRemoved from ProductItalicForm Design Tools   Format   Font   ItalicItalicForm Layout Tools   Format   Font   ItalicItalicHome   Text Formatting   ItalicItalicHome   Text Formatting   ItalicItalicReport Design Tools   Format   Font   ItalicItalicReport Design Tools   Format   Font   ItalicItalicReport Design Tools   Format   Font   ItalicItalicReport Design Tools   Format   Font   ItalicItalicReport Design Tools   Format   Font   ItalicItalicReport Design Tools   Format   Font   ItalicItalicReport Layout Tools   Format   Font   ItalicItalicReport Layout Tools   Format   Font   ItalicUnderlineFile   Options   Customize Ribbon   All Commands   Special EffectUnderlineForm Design Tools   Format   Font   UnderlineUnderlineHome   Text Formatting   UnderlineUnderlineHome   Text Formatting   UnderlineUnderlineReport Design Tools   Format   Font   UnderlineUnderlineReport Design Tools   Format   Font   UnderlineUnderlineReport Design Tools   Format   Font   UnderlineUnderlineReport Design Tools   Format   Font   Underline                                                                                                    | Font Size                              | Form Layout Tools   Format   Font   Font Size                     |
| Font SizeReport Layout Tools   Format   Font   Font SizeFont/Fore ColorHome   Text Formatting   Font ColorGo To FieldRemoved from ProductGridRemoved from ProductItalicForm Design Tools   Format   Font   ItalicItalicForm Layout Tools   Format   Font   ItalicItalicForm Design Tools   Format   Font   ItalicItalicHome   Text Formatting   ItalicItalicReport Design Tools   Format   Font   ItalicItalicReport Design Tools   Format   Font   ItalicItalicReport Design Tools   Format   Font   ItalicItalicReport Design Tools   Format   Font   ItalicItalicReport Design Tools   Format   Font   ItalicItalicReport Layout Tools   Format   Font   ItalicItalicReport Design Tools   Format   Font   ItalicItalicReport Layout Tools   Format   Font   ItalicItalicReport Layout Tools   Format   Font   ItalicUnderlineForm Design Tools   Format   Font   UnderlineUnderlineForm Design Tools   Format   Font   UnderlineUnderlineForm Layout Tools   Format   Font   UnderlineUnderlineHome   Text Formatting   UnderlineUnderlineReport Design Tools   Format   Font   UnderlineUnderlineReport Design Tools   Format   Font   UnderlineUnderlineReport Design Tools   Format   Font   UnderlineUnderlineReport Design Tools   Format   Font   UnderlineUnderlineReport Design Tools   Format   Font   Underline                                                                                                    | Font Size                              | Home   Text Formatting   Font Size                                |
| Font/Fore ColorHome   Text Formatting   Font ColorGo To FieldRemoved from ProductGridRemoved from ProductItalicForm Design Tools   Format   Font   ItalicItalicForm Layout Tools   Format   Font   ItalicItalicHome   Text Formatting   ItalicItalicReport Design Tools   Format   Font   ItalicItalicReport Design Tools   Format   Font   ItalicItalicReport Design Tools   Format   Font   ItalicItalicReport Design Tools   Format   Font   ItalicItalicReport Design Tools   Format   Font   ItalicItalicReport Layout Tools   Format   Font   ItalicItalicReport Design Tools   Format   Font   ItalicItalicReport Design Tools   Format   Font   ItalicUnderlineFile   Options   Customize Ribbon   All Commands   Special EffectUnderlineForm Design Tools   Format   Font   UnderlineUnderlineHome   Text Formatting   UnderlineUnderlineHome   Text Formatting   UnderlineUnderlineReport Design Tools   Format   Font   UnderlineUnderlineReport Design Tools   Format   Font   UnderlineUnderlineReport Design Tools   Format   Font   UnderlineUnderlineReport Design Tools   Format   Font   Underline                                                                                                    | Font Size                              | Report Design Tools   Format   Font   Font Size                   |
| Go To FieldRemoved from ProductGridRemoved from ProductItalicForm Design Tools   Format   Font   ItalicItalicForm Layout Tools   Format   Font   ItalicItalicHome   Text Formatting   ItalicItalicReport Design Tools   Format   Font   ItalicItalicReport Design Tools   Format   Font   ItalicItalicReport Design Tools   Format   Font   ItalicItalicReport Design Tools   Format   Font   ItalicItalicReport Layout Tools   Format   Font   ItalicItalicReport Layout Tools   Format   Font   ItalicItalicReport Layout Tools   Format   Font   ItalicUnderlineForm Design Tools   Format   Font   UnderlineUnderlineForm Design Tools   Format   Font   UnderlineUnderlineHome   Text Formatting   UnderlineUnderlineReport Design Tools   Format   Font   UnderlineUnderlineReport Design Tools   Format   Font   UnderlineUnderlineReport Design Tools   Format   Font   UnderlineUnderlineReport Design Tools   Format   Font   Underline                                                                                                    | Font Size                              | Report Layout Tools   Format   Font   Font Size                   |
| GridRemoved from ProductItalicForm Design Tools   Format   Font   ItalicItalicForm Layout Tools   Format   Font   ItalicItalicHome   Text Formatting   ItalicItalicReport Design Tools   Format   Font   ItalicItalicReport Design Tools   Format   Font   ItalicItalicReport Design Tools   Format   Font   ItalicItalicReport Design Tools   Format   Font   ItalicItalicReport Layout Tools   Format   Font   ItalicItalicReport Layout Tools   Format   Font   ItalicUnder ColorReplaced by the Property SheetSpecial EffectFile   Options   Customize Ribbon   All Commands   Special EffectUnderlineForm Design Tools   Format   Font   UnderlineUnderlineHome   Text Formatting   UnderlineUnderlineHome   Text Formatting   UnderlineUnderlineReport Design Tools   Format   Font   UnderlineUnderlineReport Design Tools   Format   Font   UnderlineUnderlineReport Design Tools   Format   Font   Underline                                                                                                    | Font/Fore Color                        | Home   Text Formatting   Font Color                               |
| ItalicForm Design Tools   Format   Font   ItalicItalicForm Layout Tools   Format   Font   ItalicItalicHome   Text Formatting   ItalicItalicReport Design Tools   Format   Font   ItalicItalicReport Design Tools   Format   Font   ItalicItalicReport Layout Tools   Format   Font   ItalicItalicReport Layout Tools   Format   Font   ItalicItalicReport Layout Tools   Format   Font   ItalicUnderlineFile   Options   Customize Ribbon   All Commands   Special EffectUnderlineForm Design Tools   Format   Font   UnderlineUnderlineHome   Text Formatting   UnderlineUnderlineReport Design Tools   Format   Font   UnderlineUnderlineReport Design Tools   Format   Font   UnderlineUnderlineHome   Text Formatting   UnderlineUnderlineReport Design Tools   Format   Font   Underline                                                                                                    | Go To Field                            | Removed from Product                                              |
| ItalicForm Layout Tools   Format   Font   ItalicItalicHome   Text Formatting   ItalicItalicReport Design Tools   Format   Font   ItalicItalicReport Layout Tools   Format   Font   ItalicItalicReport Layout Tools   Format   Font   ItalicItalicReport Layout Tools   Format   Font   ItalicItalicReport Layout Tools   Format   Font   ItalicUnderlineFile   Options   Customize Ribbon   All Commands   Special EffectUnderlineForm Design Tools   Format   Font   UnderlineUnderlineHome   Text Formatting   UnderlineUnderlineReport Design Tools   Format   Font   UnderlineUnderlineReport Design Tools   Format   Font   Underline                                                                                                    | Grid                                   | Removed from Product                                              |
| ItalicHome   Text Formatting   ItalicItalicReport Design Tools   Format   Font   ItalicItalicReport Layout Tools   Format   Font   ItalicItalicReport Layout Tools   Format   Font   ItalicLine/Border ColorReplaced by the Property SheetSpecial EffectFile   Options   Customize Ribbon   All Commands   Special EffectUnderlineForm Design Tools   Format   Font   UnderlineUnderlineForm Layout Tools   Format   Font   UnderlineUnderlineHome   Text Formatting   UnderlineUnderlineReport Design Tools   Format   Font   UnderlineUnderlineReport Design Tools   Format   Font   Underline                                                                                                    | Italic                                 | Form Design Tools   Format   Font   Italic                        |
| ItalicReport Design Tools   Format   Font   ItalicItalicReport Layout Tools   Format   Font   ItalicLine/Border ColorReplaced by the Property SheetSpecial EffectFile   Options   Customize Ribbon   All Commands   Special EffectUnderlineForm Design Tools   Format   Font   UnderlineUnderlineForm Layout Tools   Format   Font   UnderlineUnderlineHome   Text Formatting   UnderlineUnderlineReport Design Tools   Format   Font   Underline                                                                                                    | Italic                                 | Form Layout Tools   Format   Font   Italic                        |
| ItalicReport Layout Tools   Format   Font   ItalicLine/Border ColorReplaced by the Property SheetSpecial EffectFile   Options   Customize Ribbon   All Commands   Special EffectUnderlineForm Design Tools   Format   Font   UnderlineUnderlineForm Layout Tools   Format   Font   UnderlineUnderlineHome   Text Formatting   UnderlineUnderlineReport Design Tools   Format   Font   Underline                                                                                                    | Italic                                 | Home   Text Formatting   Italic                                   |
| Line/Border ColorReplaced by the Property SheetSpecial EffectFile   Options   Customize Ribbon   All Commands   Special EffectUnderlineForm Design Tools   Format   Font   UnderlineUnderlineForm Layout Tools   Format   Font   UnderlineUnderlineHome   Text Formatting   UnderlineUnderlineReport Design Tools   Format   Font   Underline                                                                                                    | Italic                                 | Report Design Tools   Format   Font   Italic                      |
| Special EffectFile   Options   Customize Ribbon   All Commands   Special EffectUnderlineForm Design Tools   Format   Font   UnderlineUnderlineForm Layout Tools   Format   Font   UnderlineUnderlineHome   Text Formatting   UnderlineUnderlineReport Design Tools   Format   Font   Underline                                                                                                    | Italic                                 | Report Layout Tools   Format   Font   Italic                      |
| UnderlineForm Design Tools   Format   Font   UnderlineUnderlineForm Layout Tools   Format   Font   UnderlineUnderlineHome   Text Formatting   UnderlineUnderlineReport Design Tools   Format   Font   Underline                                                                                                    | Line/Border Color                      | Replaced by the Property Sheet                                    |
| Underline   Form Layout Tools   Format   Font   Underline     Underline   Home   Text Formatting   Underline     Underline   Report Design Tools   Format   Font   Underline                                                                                                    | Special Effect                         | File   Options   Customize Ribbon   All Commands   Special Effect |
| Underline Home   Text Formatting   Underline   Underline Report Design Tools   Format   Font   Underline                                                                                                    | Underline                              | Form Design Tools   Format   Font   Underline                     |
| Underline Report Design Tools   Format   Font   Underline                                                                                                    | Underline                              | Form Layout Tools   Format   Font   Underline                     |
|                                                                                                    | Underline                              | Home   Text Formatting   Underline                                |
| Underline Report Layout Tools   Format   Font   Underline                                                                                                    | Underline                              | Report Design Tools   Format   Font   Underline                   |
|                                                                                                    | Underline                              | Report Layout Tools   Format   Font   Underline                   |

| Access: Formatting (Form/Report) | Toolbar                                                           |
|----------------------------------|-------------------------------------------------------------------|
| Access 2003 Location             | Access 2010 Location                                              |
| Align Left                       | Form Design Tools   Format   Font   Align Left                    |
| Align Left                       | Form Layout Tools   Format   Font   Align Left                    |
| Align Left                       | Home   Text Formatting   Align Left                               |
| Align Left                       | Report Design Tools   Format   Font   Align Left                  |
| Align Left                       | Report Layout Tools   Format   Font   Align Left                  |
| Align Right                      | Form Design Tools   Format   Font   Align Right                   |
| Align Right                      | Form Layout Tools   Format   Font   Align Right                   |
| Align Right                      | Home   Text Formatting   Align Right                              |
| Align Right                      | Report Design Tools   Format   Font   Align Right                 |
| Align Right                      | Report Layout Tools   Format   Font   Align Right                 |
| Bold                             | Form Design Tools   Format   Font   Bold                          |
| Bold                             |                                                                   |
| Bold                             | Form Layout Tools   Format   Font   Bold                          |
|                                  | Home   Text Formatting   Bold                                     |
| Bold                             | Report Design Tools   Format   Font   Bold                        |
| Bold                             | Report Layout Tools   Format   Font   Bold                        |
| Center                           | Form Design Tools   Format   Font   Center                        |
| Center                           | Form Layout Tools   Format   Font   Center                        |
| Center                           | Home   Text Formatting   Center                                   |
| Center                           | Report Design Tools   Format   Font   Center                      |
| Center                           | Report Layout Tools   Format   Font   Center                      |
| Fill/Back Color                  | Home   Text Formatting   Background Color                         |
| Font                             | Form Design Tools   Format   Font   Font                          |
| Font                             | Form Layout Tools   Format   Font   Font                          |
| Font                             | Home   Text Formatting   Font                                     |
| Font                             | Report Design Tools   Format   Font   Font                        |
| Font                             | Report Layout Tools   Format   Font   Font                        |
| Font Size                        | Form Design Tools   Format   Font   Font Size                     |
| Font Size                        | Form Layout Tools   Format   Font   Font Size                     |
| Font Size                        | Home   Text Formatting   Font Size                                |
| Font Size                        | Report Design Tools   Format   Font   Font Size                   |
| Font Size                        | Report Layout Tools   Format   Font   Font Size                   |
| Font/Fore Color                  | Home   Text Formatting   Font Color                               |
| Italic                           | Form Design Tools   Format   Font   Italic                        |
| Italic                           | Form Layout Tools   Format   Font   Italic                        |
| Italic                           | Home   Text Formatting   Italic                                   |
| Italic                           | Report Design Tools   Format   Font   Italic                      |
| Italic                           | Report Layout Tools   Format   Font   Italic                      |
| Line/Border Color                | Replaced by the Property Sheet                                    |
| Object                           | Form Design Tools   Format   Selection   Object                   |
| Object                           | Form Layout Tools   Format   Selection   Object                   |
| Object                           | Report Design Tools   Format   Selection   Object                 |
| Object                           | Report Layout Tools   Format   Selection   Object                 |
| Special Effect                   | File   Options   Customize Ribbon   All Commands   Special Effect |
| Underline                        | Form Design Tools   Format   Font   Underline                     |
| Underline                        | Form Layout Tools   Format   Font   Underline                     |
| Underline                        | Home   Text Formatting   Underline                                |
| Underline                        | Report Design Tools   Format   Font   Underline                   |
| Underline                        | Report Layout Tools   Format   Font   Underline                   |

| Access: Formatting (Page) To | olbar                                                             |
|------------------------------|-------------------------------------------------------------------|
|                              |                                                                   |
| Access 2003 Location         | Access 2010 Location                                              |
| Align Left                   | Form Design Tools   Format   Font   Align Left                    |
| Align Left                   | Form Layout Tools   Format   Font   Align Left                    |
| Align Left                   | Home   Text Formatting   Align Left                               |
| Align Left                   | Report Design Tools   Format   Font   Align Left                  |
| Align Left                   | Report Layout Tools   Format   Font   Align Left                  |
| Align Right                  | Form Design Tools   Format   Font   Align Right                   |
| Align Right                  | Form Layout Tools   Format   Font   Align Right                   |
| Align Right                  | Home   Text Formatting   Align Right                              |
| Align Right                  | Report Design Tools   Format   Font   Align Right                 |
| Align Right                  | Report Layout Tools   Format   Font   Align Right                 |
| Bold                         | Form Design Tools   Format   Font   Bold                          |
| Bold                         | Form Layout Tools   Format   Font   Bold                          |
| Bold                         | Home   Text Formatting   Bold                                     |
| Bold                         | Report Design Tools   Format   Font   Bold                        |
| Bold                         | Report Layout Tools   Format   Font   Bold                        |
| Bullets                      | Home   Rich Text   Bullets                                        |
| Bullets                      | Home   Text Formatting   Bullets                                  |
| Center                       | Form Design Tools   Format   Font   Center                        |
| Center                       | Form Layout Tools   Format   Font   Center                        |
| Center                       | Home   Text Formatting   Center                                   |
| Center                       | Report Design Tools   Format   Font   Center                      |
| Center                       | Report Layout Tools   Format   Font   Center                      |
| Decrease Indent              | Home   Rich Text   Decrease Indent                                |
| Decrease Indent              | Home   Text Formatting   Decrease Indent                          |
| Fill/Back Color              | Home   Text Formatting   Background Color                         |
| Font                         | Form Design Tools   Format   Font   Font                          |
| Font                         | Form Layout Tools   Format   Font   Font                          |
| Font                         | Home   Text Formatting   Font                                     |
| Font                         | Report Design Tools   Format   Font   Font                        |
| Font                         | Report Layout Tools   Format   Font   Font                        |
| Font Size                    | Form Design Tools   Format   Font   Font Size                     |
| Font Size                    | Form Layout Tools   Format   Font   Font Size                     |
| Font Size                    | Home   Text Formatting   Font Size                                |
| Font Size                    | Report Design Tools   Format   Font   Font Size                   |
| Font Size                    | Report Layout Tools   Format   Font   Font Size                   |
| Font/Fore Color              | Home   Text Formatting   Font Color                               |
| Increase Indent              | Home   Rich Text   Increase Indent                                |
| Increase Indent              | Home   Text Formatting   Increase Indent                          |
| Italic                       | Form Design Tools   Format   Font   Italic                        |
| Italic                       | Form Layout Tools   Format   Font   Italic                        |
| Italic                       | Home   Text Formatting   Italic                                   |
| Italic                       | Report Design Tools   Format   Font   Italic                      |
| Italic                       | Report Layout Tools   Format   Font   Italic                      |
| Line/Border Color            | Replaced by the Property Sheet                                    |
| Numbering                    | Home   Rich Text   Numbering                                      |
| Numbering                    | Home   Text Formatting   Numbering                                |
| Special Effect               | File   Options   Customize Ribbon   All Commands   Special Effect |
| Style                        | Removed from Product                                              |
| Underline                    | Form Design Tools   Format   Font   Underline                     |
| Underline                    | Form Layout Tools   Format   Font   Underline                     |
| Underline                    | Home   Text Formatting   Underline                                |
| Underline                    | Report Design Tools   Format   Font   Underline                   |
| Underline                    | Report Layout Tools   Format   Font   Underline                   |

| Align Left<br>Align Left<br>Align Left<br>Align Left<br>Align Right<br>Align Right<br>Align Right<br>Align Right<br>Align Right | Form Design Tools   Format   Font   Align Left     Form Layout Tools   Format   Font   Align Left     Home   Text Formatting   Align Left     Report Design Tools   Format   Font   Align Left     Report Layout Tools   Format   Font   Align Left     Form Design Tools   Format   Font   Align Left     Form Design Tools   Format   Font   Align Left     Form Design Tools   Format   Font   Align Right     Form Layout Tools   Format   Font   Align Right     Home   Text Formatting   Align Right |
|----------------------------------------------------------------------------------------------------|----------------------------------------------------------------------------------------------------|
| Align Left<br>Align Left<br>Align Left<br>Align Right<br>Align Right<br>Align Right<br>Align Right<br>Align Right               | Home   Text Formatting   Align Left     Report Design Tools   Format   Font   Align Left     Report Layout Tools   Format   Font   Align Left     Form Design Tools   Format   Font   Align Right     Form Layout Tools   Format   Font   Align Right                                                                                                    |
| Align Left<br>Align Left<br>Align Right<br>Align Right<br>Align Right<br>Align Right<br>Align Right                             | Report Design Tools   Format   Font   Align Left<br>Report Layout Tools   Format   Font   Align Left<br>Form Design Tools   Format   Font   Align Right<br>Form Layout Tools   Format   Font   Align Right                                                                                                    |
| Align Left<br>Align Right<br>Align Right<br>Align Right<br>Align Right<br>Align Right                                           | Report Layout Tools   Format   Font   Align Left<br>Form Design Tools   Format   Font   Align Right<br>Form Layout Tools   Format   Font   Align Right                                                                                                    |
| Align Right<br>Align Right<br>Align Right<br>Align Right<br>Align Right                                                         | Form Design Tools   Format   Font   Align Right<br>Form Layout Tools   Format   Font   Align Right                                                                                                    |
| Nign Right<br>Align Right<br>Align Right<br>Nign Right                                                                          | Form Layout Tools   Format   Font   Align Right                                                                                                    |
| Align Right<br>Align Right<br>Align Right                                                                                       |                                                                                                    |
| Align Right<br>Align Right                                                                                                    | Home   Text Formatting   Align Right                                                                                                    |
| Align Right                                                                                                    |                                                                                                    |
|                                                                                                    | Report Design Tools   Format   Font   Align Right                                                                                                    |
|                                                                                                    | Report Layout Tools   Format   Font   Align Right                                                                                                    |
| Bold                                                                                                    | Form Design Tools   Format   Font   Bold                                                                                                    |
| Bold                                                                                                    | Form Layout Tools   Format   Font   Bold                                                                                                    |
| Bold                                                                                                    | Home   Text Formatting   Bold                                                                                                    |
| Bold                                                                                                    | Report Design Tools   Format   Font   Bold                                                                                                    |
| Bold                                                                                                    | Report Layout Tools   Format   Font   Bold                                                                                                    |
| Center                                                                                                    | Form Design Tools   Format   Font   Center                                                                                                    |
| Center                                                                                                    | Form Layout Tools   Format   Font   Center                                                                                                    |
| Center                                                                                                    | Home   Text Formatting   Center                                                                                                    |
| Center                                                                                                    | Report Design Tools   Format   Font   Center                                                                                                    |
| Center                                                                                                    | Report Layout Tools   Format   Font   Center                                                                                                    |
| Fill/Back Color                                                                                                    | Home   Text Formatting   Background Color                                                                                                    |
| Font                                                                                                    | Form Design Tools   Format   Font   Font                                                                                                    |
| Font                                                                                                    | Form Layout Tools   Format   Font   Font                                                                                                    |
| Font                                                                                                    | Home   Text Formatting   Font                                                                                                    |
| Font                                                                                                    | Report Design Tools   Format   Font   Font                                                                                                    |
| Font                                                                                                    | Report Layout Tools   Format   Font   Font                                                                                                    |
| Font Size                                                                                                    | Form Design Tools   Format   Font   Font Size                                                                                                    |
| Font Size                                                                                                    | Form Layout Tools   Format   Font   Font Size                                                                                                    |
| Font Size                                                                                                    | Home   Text Formatting   Font Size                                                                                                    |
| Font Size                                                                                                    | Report Design Tools   Format   Font   Font Size                                                                                                    |
| Font Size                                                                                                    | Report Layout Tools   Format   Font   Font Size                                                                                                    |
| Font/Fore Color                                                                                                    | Home   Text Formatting   Font Color                                                                                                    |
| talic                                                                                                    | Form Design Tools   Format   Font   Italic                                                                                                    |
| talic                                                                                                    | Form Layout Tools   Format   Font   Italic                                                                                                    |
| talic                                                                                                    | Home   Text Formatting   Italic                                                                                                    |
| talic                                                                                                    |                                                                                                    |
| talic                                                                                                    | Report Design Tools   Format   Font   Italic                                                                                                    |
|                                                                                                    | Report Layout Tools   Format   Font   Italic<br>Replaced by the Dreparty Sheet, Design   Tools   Property Sheet   Berder/Fill                                                                                                    |
| .ine/Border Color                                                                                                    | Replaced by the Property Sheet. Design   Tools   Property Sheet   Border/Fill                                                                                                    |
| Jnderline<br>Jnderline                                                                                                    | Form Design Tools   Format   Font   Underline                                                                                                    |
|                                                                                                    | Form Layout Tools   Format   Font   Underline                                                                                                    |
| Jnderline                                                                                                    | Home   Text Formatting   Underline                                                                                                    |
| Jnderline<br>Jnderline                                                                                                    | Report Design Tools   Format   Font   Underline<br>Report Layout Tools   Format   Font   Underline                                                                                                    |

| Access: Add to Page Toolbar |  |
|-----------------------------|--|
|-----------------------------|--|

Access 2003 Location Add to Page Access 2010 Location Removed from Product

| Access: Alignment and Sizing Toolbar |                                                                          |
|--------------------------------------|--------------------------------------------------------------------------|
| Access 2003 Location                 | Access 2010 Location                                                     |
| Align Bottom                         | Form Design Tools   Arrange   Sizing & Ordering   Align   Align Bottom   |
| Align Bottom                         | Report Design Tools   Arrange   Sizing & Ordering   Align   Align Bottom |
| Align Left                           | Form Design Tools   Arrange   Sizing & Ordering   Align   Align Left     |
| Align Left                           | Report Design Tools   Arrange   Sizing & Ordering   Align   Align Left   |
| Align Right                          | Form Design Tools   Arrange   Sizing & Ordering   Align   Align Right    |
| Align Right                          | Report Design Tools   Arrange   Sizing & Ordering   Align   Align Right  |
| Align Top                            | Form Design Tools   Arrange   Sizing & Ordering   Align   Align Top      |
| Align Top                            | Report Design Tools   Arrange   Sizing & Ordering   Align   Align Top    |
| Size Height                          | Form Design Tools   Sizing & Ordering   Size/Space   To Fit              |
| Size Height/Width                    | Form Design Tools   Sizing & Ordering   Size/Space   To Fit              |
| Size Width                           | Form Design Tools   Sizing & Ordering   Size/Space   To Fit              |

| Access: Appearance Toolba | r                                                                                          |
|---------------------------|--------------------------------------------------------------------------------------------|
| Access 2003 Location      | Access 2010 Location                                                                       |
| Special Effect Double     | Removed from Product                                                                       |
| Special Effect Etched     | File   Options   Customize Ribbon   All Commands   Special Effect   Special Effect: Etched |
| Special Effect Flat       | File   Options   Customize Ribbon   All Commands   Special Effect   Special Effect: Flat   |
| Special Effect None       | Removed from Product                                                                       |
| Special Effect Raised     | File   Options   Customize Ribbon   All Commands   Special Effect   Special Effect: Raised |
| Special Effect Ridged     | Removed from Product                                                                       |
| Special Effect Sunken     | File   Options   Customize Ribbon   All Commands   Special Effect   Special Effect: Sunken |

| Access: Connection Toolbar |                      |
|----------------------------|----------------------|
| Access 2003 Location       | Access 2010 Location |
| Connection                 | Removed from Product |
| Refresh                    | Removed from Product |

| Access: Data Outline Toolbar |                      |  |
|------------------------------|----------------------|--|
| Access 2003 Location         | Access 2010 Location |  |
| Data Outline                 | Removed from Product |  |

| Access: Database Titlebar                |                                                                     |
|------------------------------------------|---------------------------------------------------------------------|
| Access 2003 Location                     | Access 2010 Location                                                |
| Database Properties                      | File   Info   View and edit database properties                     |
| Delete Group                             | File   Options   Current Database   Navigation   Navigation Options |
| Export                                   | External Data   Export                                              |
| Import                                   | External Data   Import & Link                                       |
| Link Tables                              | File   Server   Link Tables                                         |
| New Group                                | Removed from Product                                                |
| Open                                     | File   Open                                                         |
| Open                                     | Quick Access Toolbar   Open                                         |
| Paste                                    | Home   Clipboard   Paste                                            |
| Relationships                            | Database Tools   Relationships   Relationships                      |
| Relationships                            | File   Relationships                                                |
| Relationships                            | Table Tools   Design   Relationships   Relationships                |
| Relationships                            | Table Tools   Table   Relationships   Relationships                 |
| Rename Group                             | Removed from Product                                                |
| Save As                                  | File   Save As                                                      |
| Save As                                  | Macro Tools   Design   Close   Save As                              |
| Save As                                  | Query Tools   Design   Close   Save As                              |
| Send To                                  | External Data   Export   E-mail                                     |
| Send To   Mail Recipient                 | External Data   Export   E-mail                                     |
| Send To   Mail Recipient (as Attachment) | External Data   Export   E-mail                                     |
| Send To   Mail Recipient (as Attachment) | Print Preview   Data   E-mail                                       |
| Send To   Mail Recipient (as Attachment) | Quick Access Toolbar   E-mail                                       |
| Startup                                  | File   Options   Current Database                                   |
| Visual Basic Editor                      | Create   Macros & Code   Visual Basic                               |
| Visual Basic Editor                      | Database Tools   Macro   Visual Basic                               |
|                                          |                                                                     |

| Access: Database Toolbar     |                                                          |
|------------------------------|----------------------------------------------------------|
| Access 2003 Location         | Access 2010 Location                                     |
| Analyze                      | Removed from Product                                     |
| Code                         | Form Design Tools   Design   Tools   View Code           |
| Code                         | Report Design Tools   Design   Tools   View Code         |
| Сору                         | Home   Clipboard   Copy                                  |
| Cut                          | Home   Clipboard   Cut                                   |
| File Search                  | Removed from Product                                     |
| Format Painter               | Form Design Tools   Format   Font   Format Painter       |
| Format Painter               | Form Layout Tools   Format   Font   Format Painter       |
| Format Painter               | Home   Clipboard   Format Painter                        |
| Format Painter               | Report Design Tools   Format   Font   Format Painter     |
| Format Painter               | Report Layout Tools   Format   Font   Format Painter     |
| Import                       | External Data   Import & Link                            |
| Link Tables                  | File   Server   Link Tables                              |
| Microsoft Office Access Help | Upper Ribbon   Help                                      |
| Microsoft Script Editor      | Removed from Product                                     |
| New                          | File   New                                               |
| New                          | Quick Access Toolbar   New                               |
| New Object                   | Replaced by the Create ribbon                            |
| Office Links                 | External Data   Export   Excel                           |
| Open                         | File   Open                                              |
| Open                         | Quick Access Toolbar   Open                              |
| Paste                        | Home   Clipboard   Paste                                 |
| Print                        | File   Print   Print                                     |
| Print                        | Quick Access Toolbar   Quick Print                       |
| Print Preview                | File   Print   Print Preview                             |
| Print Preview                | Quick Access Toolbar   Print Preview                     |
| Properties                   | Diagram Tools   Design   Tools   Property Sheet          |
| Properties                   | Form Design Tools   Design   Tools   Property Sheet      |
| Properties                   | Form Layout Tools   Design   Tools   Property Sheet      |
| Properties                   | Form Tools   Datasheet   Tools   Property Sheet          |
| Properties                   | Function & View Tools   Design   Tools   Property Sheet  |
| Properties                   | PivotChart Tools   Design   Tools   Property Sheet       |
| Properties                   | PivotTable Tools   Design   Tools   Property Sheet       |
| Properties                   | Query Tools   Design   Show/Hide   Property Sheet        |
| Properties                   | Report Design Tools   Design   Tools   Property Sheet    |
| Properties                   | Report Layout Tools   Design   Tools   Property Sheet    |
| Properties                   | SQL Statement Tools   Design   Tools   Property Sheet    |
| Properties                   | Stored Procedure Tools   Design   Tools   Property Sheet |
| Properties                   | Table Tools   Design   Show/Hide   Property Sheet        |
| Relationships                | Database Tools   Relationships   Relationships           |
| Relationships                | File   Relationships                                     |
| Relationships                | Table Tools   Design   Relationships   Relationships     |
| Relationships                | Table Tools   Table   Relationships   Relationships      |
| Save                         | File   Save                                              |
| Save                         | Quick Access Toolbar   Save                              |
| Spelling                     | Home   Records   Spelling                                |
| Undo                         | Quick Access Toolbar   Undo                              |
|                              |                                                          |

| Access: Datasheet Special Effect |                                                                                            |
|----------------------------------|--------------------------------------------------------------------------------------------|
| Access 2003 Location             | Access 2010 Location                                                                       |
| Special Effect Flat              | File   Options   Customize Ribbon   All Commands   Special Effect   Special Effect: Flat   |
| Special Effect Raised            | File   Options   Customize Ribbon   All Commands   Special Effect   Special Effect: Raised |
| Special Effect Sunken            | File   Options   Customize Ribbon   All Commands   Special Effect   Special Effect: Sunken |

## **Access: Diagram Design Toolbar** Access 2003 Location Access 2010 Location Add Table Diagram Tools | Design | Show/Hide | Add Table Home | Clipboard | Copy Сору Cut Home | Clipboard | Cut Database Window Replaced by the Navigation Pane Diagram Tools | Design | Schema Tools | Delete Rows **Delete Rows** Diagram Tools | Design | Show/Hide | Hide Table Hide Table Microsoft Office Access Help Upper Ribbon | Help Replaced by the Create tab on the ribbon New Object Paste Home | Clipboard | Paste Primary Key Diagram Tools | Design | Tools | Primary Key Print File | Print | Print Diagram Tools | Design | Tools | Property Sheet Properties Diagram Tools | Design | Schema Tools | Insert Rows Rows Save File | Save Table Modes Dropdown Diagram Tools | Design | Show/Hide | Table Modes Undo Quick Access Toolbar | Undo Zoom Modes Drop-down menu **Removed from Product**

| Access: Field Node Toolbar |                      |
|----------------------------|----------------------|
| Access 2003 Location       | Access 2010 Location |
| Delete                     | Removed from Product |
| Move Down                  | Removed from Product |
| Move Up                    | Removed from Product |
| Properties                 | Removed from Product |

Access: Field List Toolbar

Access 2003 Location

Field List Pane

Access 2010 Location

File | Options | Customize Ribbon | All Commands | Field List

| Access: Filter/Sort Toolbar  |                                                       |
|------------------------------|-------------------------------------------------------|
| Access 2003 Location         | Access 2010 Location                                  |
| Apply Server Filter          | Home   Sort & Filter   Advanced   Apply Server Filter |
| Clear Grid                   | Home   Sort & Filter   Advanced   Clear Grid          |
| Close                        | Macro Tools   Design   Close   Close                  |
| Close                        | Query Tools   Design   Close   Close                  |
| Close                        | Relationship Tools   Design   Relationships   Close   |
| Сору                         | Home   Clipboard   Copy                               |
| Cut                          | Home   Clipboard   Cut                                |
| Database Window              | Replaced by the Navigation Pane                       |
| Format Painter               | Form Design Tools   Format   Font   Format Painter    |
| Format Painter               | Form Layout Tools   Format   Font   Format Painter    |
| Format Painter               | Home   Clipboard   Format Painter                     |
| Format Painter               | Report Design Tools   Format   Font   Format Painter  |
| Format Painter               | Report Layout Tools   Format   Font   Format Painter  |
| Load from Query              | Home   Sort & Filter   Advanced   Load from Query     |
| Microsoft Office Access Help | Upper Ribbon   Help                                   |
| New Object                   | Replaced by the Create ribbon                         |
| Paste                        | Home   Clipboard   Paste                              |
| Print                        | File   Print   Print                                  |
| Print                        | Quick Access Toolbar   Quick Print                    |
| Print Preview                | File   Print   Print Preview                          |
| Print Preview                | Quick Access Toolbar   Print Preview                  |
| Save As Query                | Home   Sort & Filter   Advanced   Save As Query       |
| Spelling                     | Home   Records   Spelling                             |
| Toggle Filter                | Home   Sort & Filter   Toggle Filter                  |
| Undo                         | Quick Access Toolbar   Undo                           |

| Access: Font/Fore Color Toolbar |                                                    |
|---------------------------------|----------------------------------------------------|
| Access 2003 Location            | Access 2010 Location                               |
| Font/Fore Color                 | Home   Text Formatting   Font Color                |
| Recently Used Colors            | Home   Text Formatting   Font Color   Color Picker |

| Access: Form Design Toolbar  |                                                                                                    |
|------------------------------|----------------------------------------------------------------------------------------------------|
| Access 2003 Location         | Access 2010 Location                                                                                          |
| AutoFormat                   | File   Options   Customize Ribbon   All Commands   AutoFormat   AutoFormat Wizard                             |
|                              |                                                                                                    |
| Build                        | Query Tools   Design   Query Setup   Builder                                                                  |
| Build                        | Table Tools   Design   Tools   Builder                                                                        |
| Code                         | Form Design Tools   Design   Tools   View Code                                                                |
| Code                         | Report Design Tools   Design   Tools   View Code                                                              |
| Сору                         | Home   Clipboard   Copy                                                                                       |
| Cut                          | Home   Clipboard   Cut                                                                                        |
| Database Window              | Replaced by the Navigation Pane                                                                               |
| Field List                   | Form Design Tools   Design   Tools   Add Existing Fields                                                      |
| Field List                   | Form Layout Tools   Design   Tools   Add Existing Fields                                                      |
| Field List                   | Form Tools   Datasheet   Tools   Add Existing Fields                                                          |
| Field List                   | Report Design Tools   Design   Tools   Add Existing Fields                                                    |
| Field List                   | Report Layout Tools   Design   Tools   Add Existing Fields                                                    |
| File Search                  | Removed from Product                                                                                          |
| Format Painter               | Form Design Tools   Format   Font   Format Painter                                                            |
| Format Painter               | Form Layout Tools   Format   Font   Format Painter                                                            |
| Format Painter               | Home   Clipboard   Format Painter                                                                             |
| Format Painter               | Report Design Tools   Format   Font   Format Painter                                                          |
| Format Painter               | Report Layout Tools   Format   Font   Format Painter                                                          |
| Hyperlink                    | File   Options   Customize Ribbon   All Commands   Hyperlink                                                  |
| Microsoft Office Access Help | Upper Ribbon   Help                                                                                           |
| New Object                   | Replaced by the Create tab on the ribbon                                                                      |
| Paste                        | Home   Clipboard   Paste                                                                                      |
| Print                        | File   Print   Print                                                                                          |
| Print                        | Quick Access Toolbar   Quick Print                                                                            |
| Print Preview                | File   Print   Print Preview                                                                                  |
| Print Preview                | Quick Access Toolbar   Print Preview                                                                          |
| Properties                   | Diagram Tools   Design   Tools   Property Sheet                                                               |
| Properties                   | Form Design Tools   Design   Tools   Property Sheet                                                           |
| Properties                   | Form Layout Tools   Design   Tools   Property Sheet                                                           |
| Properties                   | Form Tools   Datasheet   Tools   Property Sheet                                                               |
| Properties                   |                                                                                                    |
| •                            | Function & View Tools   Design   Tools   Property Sheet<br>PivotChart Tools   Design   Tools   Property Sheet |
| Properties<br>Properties     | PivotTable Tools   Design   Tools   Property Sheet                                                            |
| Properties<br>Properties     |                                                                                                    |
| Properties                   | Query Tools   Design   Show/Hide   Property Sheet                                                             |
| Properties                   | Report Design Tools   Design   Tools   Property Sheet                                                         |
| Properties                   | Report Layout Tools   Design   Tools   Property Sheet                                                         |
| Properties                   | SQL Statement Tools   Design   Tools   Property Sheet                                                         |
| Properties                   | Stored Procedure Tools   Design   Tools   Property Sheet                                                      |
| Properties                   | Table Tools   Design   Show/Hide   Property Sheet                                                             |
| Redo                         | Quick Access Toolbar   Redo                                                                                   |
| Save                         | File   Save                                                                                                   |
| Save                         | Macro Tools   Design   Close   Save                                                                           |
| Save                         | Quick Access Toolbar   Save                                                                                   |
| Spelling                     | Home   Records   Spelling                                                                                     |
| Toolbox                      | Form Design Tools   Design   Controls                                                                         |
| Undo                         | Quick Access Toolbar   Undo                                                                                   |
| View                         | File   Options   Customize Ribbon   All Commands   Table Design                                               |

| Access: Form View Toolbar    |                                                                        |  |
|------------------------------|------------------------------------------------------------------------|--|
| Access 2003 Location         | Access 2010 Location                                                   |  |
| Can't Undo                   | Quick Access Toolbar   Undo                                            |  |
| Сору                         | Home   Clipboard   Copy                                                |  |
| Cut                          | Home   Clipboard   Cut                                                 |  |
| Database Window              | Replaced by the Navigation Pane                                        |  |
| Delete Record                | Home   Records   Clear   Delete Record                                 |  |
| File Search                  | Removed from Product                                                   |  |
| Filter By Form               | Home   Sort & Filter   Advanced   Filter By Form                       |  |
| Filter By Selection          | File   Options   Customize Ribbon   All Commands   Filter By Selection |  |
| Find                         | Home   Find   Find                                                     |  |
| Format Painter               | Form Design Tools   Format   Font   Format Painter                     |  |
| Format Painter               | Form Layout Tools   Format   Font   Format Painter                     |  |
| Format Painter               | Home   Clipboard   Format Painter                                      |  |
| Format Painter               | Report Design Tools   Format   Font   Format Painter                   |  |
| Format Painter               | Report Layout Tools   Format   Font   Format Painter                   |  |
| Grid                         | Report Layout Tools   Arrange   Hide/Show   Grid                       |  |
| Hyperlink                    | File   Options   Customize Ribbon   All Commands   Hyperlink           |  |
| Microsoft Office Access Help | Upper Ribbon   Help                                                    |  |
| New Object                   | Replaced by the Create tab on the ribbon                               |  |
| New Record                   | Home   Find   Go To   New                                              |  |
| New Record                   | Home   Records   New                                                   |  |
| Paste                        | Home   Clipboard   Paste                                               |  |
| Print                        | File   Print   Print                                                   |  |
| Print                        | Quick Access Toolbar   Quick Print                                     |  |
| Print Preview                | File   Print   Print Preview                                           |  |
| Print Preview                | Quick Access Toolbar   Print Preview                                   |  |
| Properties                   | Diagram Tools   Design   Tools   Property Sheet                        |  |
| Properties                   | Form Design Tools   Design   Tools   Property Sheet                    |  |
| Properties                   | Form Layout Tools   Design   Tools   Property Sheet                    |  |
| Properties                   | Form Tools   Datasheet   Tools   Property Sheet                        |  |
| Properties                   | Function & View Tools   Design   Tools   Property Sheet                |  |
| Properties                   | PivotChart Tools   Design   Tools   Property Sheet                     |  |
| Properties                   | PivotTable Tools   Design   Tools   Property Sheet                     |  |
| Properties                   | Query Tools   Design   Show/Hide   Property Sheet                      |  |
| Properties                   | Report Design Tools   Design   Tools   Property Sheet                  |  |
| Properties                   | Report Layout Tools   Design   Tools   Property Sheet                  |  |
| Properties                   | SQL Statement Tools   Design   Tools   Property Sheet                  |  |
| Properties                   | Stored Procedure Tools   Design   Tools   Property Sheet               |  |
| Properties                   | Table Tools   Design   Show/Hide   Property Sheet                      |  |
| Save                         | File   Save                                                            |  |
| Save                         | Macro Tools   Design   Close   Save                                    |  |
| Save                         | Quick Access Toolbar   Save                                            |  |
| Server Filter by Form        | Home   Sort & Filter   Advanced   Server Filter by Form                |  |
| Sort Ascending               | Home   Sort & Filter   Ascending                                       |  |
| Sort Ascending               | PivotChart Tools   Design   Filter & Sort   Ascending                  |  |
| Sort Ascending               | PivotTable Tools   Design   Filter & Sort   Ascending                  |  |
| Sort Descending              | Home   Sort & Filter   Descending                                      |  |
| Sort Descending              | PivotChart Tools   Design   Filter & Sort   Descending                 |  |
| Sort Descending              | PivotTable Tools   Design   Filter & Sort   Descending                 |  |
| Spelling                     | Home   Records   Spelling                                              |  |
| Toggle Filter                | Home   Sort & Filter   Toggle Filter                                   |  |
| View                         | File   Options   Customize Ribbon   All Commands   Table Design        |  |
|                              |                                                                        |  |

| Access: Function Design Toolbar |                                                                 |
|---------------------------------|-----------------------------------------------------------------|
| Access 2003 Location            | Access 2010 Location                                            |
| Add Table                       | Function & View Tools   Design   Output Operations   Add Table  |
| Сору                            | Home   Clipboard   Copy                                         |
| Cut                             | Home   Clipboard   Cut                                          |
| Database Window                 | Replaced by the Navigation Pane                                 |
| Diagram                         | Function & View Tools   Design   Tools   Diagram                |
| File Search                     | Removed from Product                                            |
| Grid                            | Function & View Tools   Design   Tools   Grid                   |
| Group By                        | Function & View Tools   Design   Output Operations   Group By   |
| Insert SQL                      | Function & View Tools   Design   Tools   Edit SQL               |
| Microsoft Office Access Help    | Upper Ribbon   Help                                             |
| New Object                      | Replaced by the Create tab on the ribbon                        |
| Paste                           | Home   Clipboard   Paste                                        |
| Properties                      | Function & View Tools   Design   Tools   Property Sheet         |
| Redo                            | Quick Access Toolbar   Redo                                     |
| Run                             | Function & View Tools   Design   Tools   Run                    |
| Save                            | File   Save                                                     |
| SQL                             | Function & View Tools   Design   Tools   SQL                    |
| Undo                            | Quick Access Toolbar   Undo                                     |
| Verify SQL Syntax               | Function & View Tools   Design   Tools   Verify SQL Syntax      |
| View                            | File   Options   Customize Ribbon   All Commands   Table Design |

| Access: Gridlines Toolbar |                                                            |
|---------------------------|------------------------------------------------------------|
| Access 2003 Location      | Access 2010 Location                                       |
| Gridlines Both            | Home   Text Formatting   Gridlines   Gridlines: Both       |
| Gridlines Horizontal      | Home   Text Formatting   Gridlines   Gridlines: Horizontal |
| Gridlines None            | Home   Text Formatting   Gridlines   Gridlines: None       |
| Gridlines Vertical        | Home   Text Formatting   Gridlines   Gridlines: Vertical   |

| Access: Line/Border Toolbar |                                                      |
|-----------------------------|------------------------------------------------------|
| Access 2003 Location        | Access 2010 Location                                 |
| Line/Border Color           | Replaced by the Property Sheet                       |
| Line/Border Style           | Replaced by the Property Sheet                       |
| Line/Border Style           | Replaced by the Navigation Pane Header shortcut menu |
| Line/Border Width           | Replaced by the Property Sheet                       |
| Recently Used Colors        | Replaced by the Property Sheet                       |
| Transparent                 | Replaced by the Property Sheet                       |

| Access: Macro Design Toolbar |                                             |
|------------------------------|---------------------------------------------|
| Access 2003 Location         | Access 2010 Location                        |
| Build                        | Available in macro actions where applicable |
| Conditions                   | Replaced by If blocks                       |
| Сору                         | Home   Clipboard   Copy                     |
| Cut                          | Home   Clipboard   Cut                      |
| Database Window              | Replaced by the Navigation Pane             |
| Delete Rows                  | Removed from Product                        |
| File Search                  | Removed from Product                        |
| Macro Names                  | Replaced by submacros                       |
| Microsoft Office Access Help | Upper Ribbon   Help                         |
| Paste                        | Home   Clipboard   Paste                    |
| Print                        | File   Print   Print                        |
| Print Preview                | File   Print   Print Preview                |
| Redo                         | Quick Access Toolbar   Redo                 |
| Rows                         | Removed from Product                        |
| Run                          | Macro Tools   Design   Tools   Run          |
| Save                         | File   Save                                 |
| Save                         | Quick Access Toolbar   Save                 |
| Single Step                  | Macro Tools   Design   Tools   Single Step  |
| Spelling                     | Home   Records   Spelling                   |
| Undo                         | Quick Access Toolbar   Undo                 |

| Access: Online Meeting Toolbar |                      |
|--------------------------------|----------------------|
| Access 2003 Location           | Access 2010 Location |
| Allow Others to Edit           | Removed from Product |
| Call Participant               | Removed from Product |
| Display Chat Window            | Removed from Product |
| Display Whiteboard             | Removed from Product |
| End Meeting                    | Removed from Product |
| Participant List               | Removed from Product |
| Remove Participants            | Removed from Product |

| Access: Page Design Toolbar  |                      |
|------------------------------|----------------------|
| Access 2003 Location         | Access 2010 Location |
| AutoSum                      | Removed from Product |
| Сору                         | Removed from Product |
| Cut                          | Removed from Product |
| Data Outline                 | Removed from Product |
| Database Window              | Removed from Product |
| Delete Record                | Removed from Product |
| Demote                       | Removed from Product |
| Field List                   | Removed from Product |
| File Search                  | Removed from Product |
| Filter By Form               | Removed from Product |
| Filter By Selection          | Removed from Product |
| Find                         | Removed from Product |
| Group by Table               | Removed from Product |
| Hyperlink                    | Removed from Product |
| Mail Recipient               | Removed from Product |
| Microsoft Office Access Help | Removed from Product |
| Microsoft Script Editor      | Removed from Product |
| New Record                   | Removed from Product |
| Paste                        | Removed from Product |
| Print                        | Removed from Product |
| Print Preview                | Removed from Product |
| Promote                      | Removed from Product |
| Properties                   | Removed from Product |
| Redo                         | Removed from Product |
| Save                         | Removed from Product |
| Sort Ascending               | Removed from Product |
| Sort Descending              | Removed from Product |
| Spelling                     | Removed from Product |
| Toggle Filter                | Removed from Product |
| Toolbox                      | Removed from Product |
| Undo                         | Removed from Product |
| View                         | Removed from Product |

| Access: Page View Toolbar    |                      |
|------------------------------|----------------------|
| Access 2003 Location         | Access 2010 Location |
| Сору                         | Removed from Product |
| Cut                          | Removed from Product |
| Database Window              | Removed from Product |
| File Search                  | Removed from Product |
| Mail Recipient               | Removed from Product |
| Microsoft Office Access Help | Removed from Product |
| Paste                        | Removed from Product |
| Print                        | Removed from Product |
| Save                         | Removed from Product |
| View                         | Removed from Product |

## Access: Print Preview Toolbar

| Access 2003 Location         | Access 2010 Location                                |
|------------------------------|-----------------------------------------------------|
| Close                        | Print Preview   Close Preview   Close Print Preview |
| Database Window              | Replaced by the Navigation Pane                     |
| Microsoft Office Access Help | Upper Ribbon   Help                                 |
| Multiple Pages               | Print Preview   Zoom   More Pages                   |
| New Object                   | Replaced by the Create tab on the ribbon            |
| Office Links                 | Removed from Product                                |
| One Page                     | Print Preview   Zoom   One Page                     |
| Print                        | File   Print   Print                                |
| Setup                        | Print Preview   Page Layout   Page Setup            |
| Two Pages                    | Print Preview   Zoom   Two Pages                    |
| View                         | File   Print   Print Preview                        |
| Zoom                         | Print Preview   Zoom   Zoom                         |

| Access: Query Datasheet Toolbar |                                                  |
|---------------------------------|--------------------------------------------------|
| Access 2003 Location            | Access 2010 Location                             |
| Сору                            | Home   Clipboard   Copy                          |
| Cut                             | Home   Clipboard   Cut                           |
| Database Window                 | Replaced by the Navigation Pane                  |
| Delete Record                   | Home   Records   Delete   Delete Record          |
| File Search                     | Removed from Product                             |
| Filter By Form                  | Home   Sort & Filter   Advanced   Filter By Form |
| Filter By Selection             | Home   Sort & Filter   Selection                 |
| Find                            | Home   Find   Find                               |
| Format Painter                  | Home   Clipboard   Format Painter                |
| Grid                            | Removed from Product                             |
| Microsoft Office Access Help    | Upper Ribbon   Help                              |
| New Object                      | Replaced by the Create tab on the ribbon         |
| New Record                      | Home   Find   Go To   New                        |
| New Record                      | Home   Records   New                             |
| Paste                           | Home   Clipboard   Paste                         |
| Print                           | File   Print   Print                             |
| Print Preview                   | File   Print   Print Preview                     |
| Save                            | File   Save                                      |
| Sort Ascending                  | Home   Sort & Filter   Ascending                 |
| Sort Descending                 | Home   Sort & Filter   Descending                |
| Spelling                        | Home   Records   Spelling                        |
| Toggle Filter                   | Home   Sort & Filter   Toggle Filter             |
| View                            | Home   Views   View                              |

| Access: Query Design Toolbar |                                                   |
|------------------------------|---------------------------------------------------|
| Access 2003 Location         | Access 2010 Location                              |
| Build                        | Query Tools   Design   Query Setup   Builder      |
| Сору                         | Home   Clipboard   Copy                           |
| Cut                          | Home   Clipboard   Cut                            |
| Database Window              | Replaced by the Navigation Pane                   |
| File Search                  | Removed from Product                              |
| Microsoft Office Access Help | Upper Ribbon   Help                               |
| New Object                   | Replaced by the Create tab on the ribbon          |
| Paste                        | Home   Clipboard   Paste                          |
| Print                        | File   Print   Print                              |
| Print Preview                | File   Print   Print Preview                      |
| Properties                   | Query Tools   Design   Show/Hide   Property Sheet |
| Query Type                   | Stored Procedure Tools   Design   Query Type      |
| Redo                         | Quick Access Toolbar   Redo                       |
| Run                          | Query Tools   Design   Results   Run              |
| Save                         | File   Save                                       |
| Show Table                   | Query Tools   Design   Query Setup   Show Table   |
| Spelling                     | Home   Records   Spelling                         |
| Top Values                   | Query Tools   Design   Query Setup   Return       |
| Totals                       | Query Tools   Design   Show/Hide   Totals         |
| Undo                         | Quick Access Toolbar   Undo                       |
| View                         | Query Tools   Design   Results   View             |

| Access: Relationship Toolbar |                                                                    |
|------------------------------|--------------------------------------------------------------------|
| Access 2003 Location         | Access 2010 Location                                               |
| Clear Layout                 | Relationship Tools   Design   Tools   Clear Layout                 |
| Сору                         | Home   Clipboard   Copy                                            |
| Cut                          | Home   Clipboard   Cut                                             |
| Database Window              | Replaced by the Navigation Pane                                    |
| Delete                       | Removed from Product                                               |
| File Search                  | Removed from Product                                               |
| Microsoft Office Access Help | Upper Ribbon   Help                                                |
| New Object                   | Replaced by the Create tab on the ribbon                           |
| Paste                        | Home   Clipboard   Paste                                           |
| Print                        | File   Print   Print                                               |
| Print Preview                | File   Print   Print Preview                                       |
| Properties                   | Removed from Product                                               |
| Relationships                | Database Tools   Relationships   Relationships                     |
| Save                         | File   Save                                                        |
| Show All                     | Relationship Tools   Design   Relationships   All Relationships    |
| Show Direct                  | Relationship Tools   Design   Relationships   Direct Relationships |
| Show Table                   | Relationship Tools   Design   Relationships   Show Table           |

| Access: Report Design Toolbar |                                                                                   |
|-------------------------------|-----------------------------------------------------------------------------------|
| Access 2003 Location          | Access 2010 Location                                                              |
| AutoFormat                    | File   Options   Customize Ribbon   All Commands   AutoFormat   AutoFormat Wizard |
| Build                         | Query Tools   Design   Query Setup   Builder                                      |
| Build                         | Table Tools   Design   Tools   Builder                                            |
| Code                          | Form Design Tools   Design   Tools   View Code                                    |
| Code                          | Report Design Tools   Design   Tools   View Code                                  |
| Сору                          | Home   Clipboard   Copy                                                           |
| Cut                           | Home   Clipboard   Cut                                                            |
| Database Window               | Replaced by the Navigation Pane                                                   |
| Field List                    | Form Design Tools   Design   Tools   Add Existing Fields                          |
| Field List                    | Form Layout Tools   Design   Tools   Add Existing Fields                          |
| Field List                    | Form Tools   Datasheet   Tools   Add Existing Fields                              |
| Field List                    | Report Design Tools   Design   Tools   Add Existing Fields                        |
| Field List                    | Report Layout Tools   Design   Tools   Add Existing Fields                        |
| File Search                   | Removed from Product                                                              |
| Format Painter                | Form Design Tools   Format   Font   Format Painter                                |
| Format Painter                | Report Design Tools   Format   Font   Format Painter                              |
| Hyperlink                     | File   Options   Customize Ribbon   All Commands   Hyperlink                      |
| Microsoft Office Access Help  | Upper Ribbon   Help                                                               |
| New Object                    | Replaced by the Create tab on the ribbon                                          |
| Paste                         | Home   Clipboard   Paste                                                          |
| Print                         | File   Print   Print                                                              |
| Print Preview                 | File   Print   Print Preview                                                      |
| Properties                    | Report Design Tools   Design   Tools   Property Sheet                             |
| Redo                          | Quick Access Toolbar   Redo                                                       |
| Save                          | File   Save                                                                       |
| Sorting and Grouping          | Report Design Tools   Design   Grouping & Totals   Group & Sort                   |
| Spelling                      | Home   Records   Spelling                                                         |
| Toolbox                       | Report Design Tools   Controls   Controls                                         |
| Undo                          | Quick Access Toolbar   Undo                                                       |
| View                          | File   Options   Customize Ribbon   All Commands   Table Design                   |

| Access: Source Code Control Toolbar |                                                                    |
|-------------------------------------|--------------------------------------------------------------------|
| Access 2003 Location                | Access 2010 Location                                               |
| Add Objects to SourceSafe           | Source Control   Object Source Control   Add Objects to SourceSafe |
| Check In                            | Source Control   Object Source Control   Check In                  |
| Check Out                           | Source Control   Object Source Control   Check Out                 |
| Get Latest Version                  | Source Control   Object Source Control   Latest Version            |
| Run SourceSafe                      | Source Control   Manage   Run SourceSafe                           |
| Share Objects                       | Source Control   Object Source Control   Share Objects             |
| Show Differences                    | Source Control   Object Source Control   Differences               |
| Show History                        | Source Control   Object Source Control   History                   |
| Undo Check Out                      | Source Control   Object Source Control   Undo Check Out            |

| Access: Special Effect Toolbar |                                                                                                 |
|--------------------------------|-------------------------------------------------------------------------------------------------|
| Access 2003 Location           | Access 2010 Location                                                                            |
| Special Effect Chiseled        | File   Options   Customize Ribbon   All Commands   Special Effect   Special Effect: Chiseled    |
| Special Effect Etched          | File   Options   Customize Ribbon   All Commands   Special Effect   Special Effect: Etched      |
| Special Effect Flat            | File   Options   Customize Ribbon   All Commands   Special Effect   Special Effect: Flat        |
| Special Effect Raised          | File   Options   Customize Ribbon   All Commands   Special Effect   Special Effect: Raised      |
| Special Effect Shadowed        | File   Options   Customize Ribbon   All Commands   Special Effect   Special Effect:<br>Shadowed |
| Special Effect Sunken          | File   Options   Customize Ribbon   All Commands   Special Effect   Special Effect: Sunken      |

| Access: Stored Procedure Design Toolbar |                                                                 |
|-----------------------------------------|-----------------------------------------------------------------|
| Access 2003 Location                    | Access 2010 Location                                            |
| Add Table                               | Stored Procedure Tools   Design   Output Operations   Add Table |
| Сору                                    | Home   Clipboard   Copy                                         |
| Cut                                     | Home   Clipboard   Cut                                          |
| Database Window                         | Replaced by the Navigation Pane                                 |
| Diagram                                 | Stored Procedure Tools   Design   Tools   Diagram               |
| File Search                             | Removed from Product                                            |
| Grid                                    | Stored Procedure Tools   Design   Tools   Grid                  |
| Group By                                | Stored Procedure Tools   Design   Output Operations   Group By  |
| Insert SQL                              | Stored Procedure Tools   Design   Tools   Edit SQL              |
| Microsoft Office Access Help            | Upper Ribbon   Help                                             |
| New Object                              | Replaced by the Create tab on the ribbon                        |
| Paste                                   | Home   Clipboard   Paste                                        |
| Properties                              | Stored Procedure Tools   Design   Tools   Property Sheet        |
| Query Type                              | Stored Procedure Tools   Design   Query Type                    |
| Redo                                    | Quick Access Toolbar   Redo                                     |
| Run                                     | Stored Procedure Tools   Design   Tools   Run                   |
| Save                                    | File   Save                                                     |
| SQL                                     | Stored Procedure Tools   Design   Tools   SQL                   |
| Undo                                    | Quick Access Toolbar   Undo                                     |
| Verify SQL Syntax                       | Stored Procedure Tools   Design   Tools   Verify SQL Syntax     |
| View                                    | File   Options   Customize Ribbon   All Commands   Table Design |

| Access: Table Datasheet Toolba | ar                                                                     |
|--------------------------------|------------------------------------------------------------------------|
| Access 2003 Location           | Access 2010 Location                                                   |
| Сору                           | Home   Clipboard   Copy                                                |
| Cut                            | Home   Clipboard   Cut                                                 |
| Database Window                | Replaced by the Navigation Pane                                        |
| Delete Record                  | Home   Records   Clear   Delete Record                                 |
| File Search                    | Removed from Product                                                   |
| Filter By Form                 | Home   Sort & Filter   Advanced   Filter By Form                       |
| Filter By Selection            | File   Options   Customize Ribbon   All Commands   Filter By Selection |
| Find                           | Home   Find   Find                                                     |
| Format Painter                 | Home   Clipboard   Format Painter                                      |
| Grid                           | Removed from Product                                                   |
| Hyperlink                      | File   Options   Customize Ribbon   All Commands   Hyperlink           |
| Microsoft Office Access Help   | Upper Ribbon   Help                                                    |
| New Object                     | Replaced by the Create tab on the ribbon                               |
| New Record                     | Home   Find   Go To   New                                              |
| New Record                     | Home   Records   New                                                   |
| Paste                          | Home   Clipboard   Paste                                               |
| Print                          | File   Print   Print                                                   |
| Print Preview                  | File   Print   Print Preview                                           |
| Save                           | File   Save                                                            |
| Sort Ascending                 | Home   Sort & Filter   Ascending                                       |
| Sort Descending                | Home   Sort & Filter   Descending                                      |
| Spelling                       | Home   Records   Spelling                                              |
| Toggle Filter                  | Home   Sort & Filter   Toggle Filter                                   |
| Undo                           | Quick Access Toolbar   Undo                                            |
| View                           | File   Options   Customize Ribbon   All Commands   Table Design        |
|                                |                                                                        |

## **Access: Table Design Titlebar** Access 2003 Location Access 2010 Location Home | Clipboard | Copy Сору Cut Home | Clipboard | Cut **Datasheet View** Removed from Product Indexes Table Tools | Design | Show/Hide | Indexes Home | Clipboard | Paste Paste **PivotChart View** Home | Views | Mode | PivotChart View Table Tools | Design | Views | Mode | PivotChart View **PivotChart View PivotChart View** Table Tools | Fields | Views | Mode | PivotChart View **PivotTable View** Home | Views | Mode | PivotTable View **PivotTable View** Table Tools | Design | Views | Mode | PivotTable View **PivotTable View** Table Tools | Fields | Views | Mode | PivotTable View Properties **Removed from Product** Database Tools | Relationships | Relationships Relationships Relationships Table Tools | Design | Relationships | Relationships Relationships Table Tools | Table | Relationships | Relationships **Test Validation Rules** Table Tools | Design | Tools | Test Validation Rules

| Access: Table Design Toolbar |                                                   |
|------------------------------|---------------------------------------------------|
| Access 2003 Location         | Access 2010 Location                              |
| Build                        | Table Tools   Design   Tools   Builder            |
| Сору                         | Home   Clipboard   Copy                           |
| Cut                          | Home   Clipboard   Cut                            |
| Database Window              | Replaced by the Navigation Pane                   |
| Delete Rows                  | Table Tools   Design   Tools   Delete Rows        |
| File Search                  | Removed from Product                              |
| Format Painter               | Home   Clipboard   Format Painter                 |
| Indexes                      | Table Tools   Design   Show/Hide   Indexes        |
| Microsoft Office Access Help | Upper Ribbon   Help                               |
| New Object                   | Replaced by the Create tab on the ribbon          |
| Paste                        | Home   Clipboard   Paste                          |
| Primary Key                  | Table Tools   Design   Tools   Primary Key        |
| Print                        | File   Print   Print                              |
| Print Preview                | File   Print   Print Preview                      |
| Properties                   | Table Tools   Design   Show/Hide   Property Sheet |
| Redo                         | Quick Access Toolbar   Redo                       |
| Rows                         | Table Tools   Design   Tools   Insert Rows        |
| Save                         | File   Save                                       |
| Spelling                     | Home   Records   Spelling                         |
| Undo                         | Quick Access Toolbar   Undo                       |
| View                         | Home   Views   View                               |

| Access: Table Design Upper Pane |                                            |
|---------------------------------|--------------------------------------------|
| Access 2003 Location            | Access 2010 Location                       |
| Primary Key                     | Table Tools   Design   Tools   Primary Key |

| Access: Task Pane Toolbar |                               |
|---------------------------|-------------------------------|
| Access 2003 Location      | Access 2010 Location          |
| Getting Started           | File   Help   Getting Started |

| Access: Toolbox Toolbar |                                                                          |  |
|-------------------------|--------------------------------------------------------------------------|--|
| Access 2003 Location    | Access 2010 Location                                                     |  |
| Bound Object Frame      | Form Design Tools   Design   Controls   Controls   Bound Object Frame    |  |
| Bound Object Frame      | Form Layout Tools   Design   Controls   Controls   Bound Object Frame    |  |
| Bound Object Frame      | Report Design Tools   Design   Controls   Controls   Bound Object Frame  |  |
| Bound Object Frame      | Report Layout Tools   Design   Controls   Controls   Bound Object Frame  |  |
| Bound Span              | Form Design Tools   Design   Controls   Controls   Bound Span            |  |
| Bound Span              | Form Layout Tools   Design   Controls   Controls   Bound Span            |  |
| Bound Span              | Report Design Tools   Design   Controls   Controls   Bound Span          |  |
| Bound Span              | Report Layout Tools   Design   Controls   Controls   Bound Span          |  |
| Check Box               | Form Design Tools   Design   Controls   Controls   Check Box             |  |
| Check Box               | Form Layout Tools   Design   Controls   Controls   Check Box             |  |
| Check Box               | Report Design Tools   Design   Controls   Controls   Check Box           |  |
| Check Box               | Report Layout Tools   Design   Controls   Controls   Check Box           |  |
| Combo Box               | Form Design Tools   Design   Controls   Controls   Combo Box             |  |
| Combo Box               | Form Layout Tools   Design   Controls   Controls   Combo Box             |  |
| Combo Box               | Report Design Tools   Design   Controls   Controls   Combo Box           |  |
| Combo Box               | Report Layout Tools   Design   Controls   Controls   Combo Box           |  |
| Command Button          | Form Design Tools   Design   Controls   Controls   Command Button        |  |
| Command Button          | Form Layout Tools   Design   Controls   Controls   Command Button        |  |
| Command Button          | Report Design Tools   Design   Controls   Controls   Command Button      |  |
| Command Button          | Report Layout Tools   Design   Controls   Controls   Command Button      |  |
| Control Wizards         | Form Design Tools   Design   Controls   Controls   Use Control Wizards   |  |
| Control Wizards         | Form Layout Tools   Design   Controls   Controls   Use Control Wizards   |  |
| Control Wizards         | Report Design Tools   Design   Controls   Controls   Use Control Wizards |  |
| Control Wizards         | Report Layout Tools   Design   Controls   Controls   Use Control Wizards |  |
| Hyperlink               | Form Design Tools   Design   Controls   Controls   Hyperlink             |  |
| Hyperlink               | Form Layout Tools   Design   Controls   Controls   Hyperlink             |  |
| Hyperlink               | Report Design Tools   Design   Controls   Controls   Hyperlink           |  |
| Hyperlink               | Report Layout Tools   Design   Controls   Controls   Hyperlink           |  |
| Image                   | Form Design Tools   Design   Controls   Controls   Image                 |  |
| Image                   | Form Layout Tools   Design   Controls   Controls   Image                 |  |
| Image                   | Report Design Tools   Design   Controls   Controls   Image               |  |
| Image                   | Report Layout Tools   Design   Controls   Controls   Image               |  |
| Label                   | Form Design Tools   Design   Controls   Controls   Label                 |  |
| Label                   | Form Layout Tools   Design   Controls   Controls   Label                 |  |
| Label                   | Report Design Tools   Design   Controls   Controls   Label               |  |
| Label                   | Report Layout Tools   Design   Controls   Controls   Label               |  |
| Line                    | Form Design Tools   Design   Controls   Controls   Line                  |  |
| Line                    | Form Layout Tools   Design   Controls   Controls   Line                  |  |
| Line                    | Report Design Tools   Design   Controls   Controls   Line                |  |
| Line                    | Report Layout Tools   Design   Controls   Controls   Line                |  |
| List Box                | Form Design Tools   Design   Controls   Controls   List Box              |  |
| List Box                | Form Layout Tools   Design   Controls   Controls   List Box              |  |
| List Box                | Report Design Tools   Design   Controls   Controls   List Box            |  |
| List Box                | Report Layout Tools   Design   Controls   Controls   List Box            |  |
| More Controls           | Removed from Product                                                     |  |
| Office Chart            | Removed from Product                                                     |  |
| Office PivotTable       | Removed from Product                                                     |  |
| Office Spreadsheet      | Removed from Product                                                     |  |
| Option Button           | Form Design Tools   Design   Controls   Controls   Option Button         |  |
| Option Button           | Form Layout Tools   Design   Controls   Controls   Option Button         |  |
| Option Button           | Report Design Tools   Design   Controls   Controls   Option Button       |  |
| Option Button           | Report Layout Tools   Design   Controls   Controls   Option Button       |  |
| Option Group            | Form Design Tools   Design   Controls   Controls   Option Group          |  |
| Option Group            | Form Layout Tools   Design   Controls   Controls   Option Group          |  |
| Option Group            | Report Design Tools   Design   Controls   Controls   Option Group        |  |
| Option Group            | Report Layout Tools   Design   Controls   Controls   Option Group        |  |
| Page Break              | Form Design Tools   Design   Controls   Controls   Page Break            |  |
| Page Break              | Form Layout Tools   Design   Controls   Controls   Page Break            |  |
| Page Break              | Report Design Tools   Design   Controls   Controls   Page Break          |  |
| Page Break              | Report Layout Tools   Design   Controls   Controls   Page Break          |  |

| Access 2003 Location | Access 2010 Location                                                      |
|----------------------|---------------------------------------------------------------------------|
| Rectangle            | Form Design Tools   Design   Controls   Controls   Rectangle              |
| Rectangle            | Form Layout Tools   Design   Controls   Controls   Rectangle              |
| Rectangle            | Report Design Tools   Design   Controls   Controls   Rectangle            |
| Rectangle            | Report Layout Tools   Design   Controls   Controls   Rectangle            |
| Select Objects       | Form Design Tools   Design   Controls   Controls   Select                 |
| Select Objects       | Form Layout Tools   Design   Controls   Controls   Select                 |
| Select Objects       | Report Design Tools   Design   Controls   Controls   Select               |
| Select Objects       | Report Layout Tools   Design   Controls   Controls   Select               |
| Subform/Subreport    | Form Design Tools   Design   Controls   Controls   Subform/Subreport      |
| Subform/Subreport    | Form Layout Tools   Design   Controls   Controls   Subform/Subreport      |
| Subform/Subreport    | Report Design Tools   Design   Controls   Controls   Subform/Subreport    |
| Subform/Subreport    | Report Layout Tools   Design   Controls   Controls   Subform/Subreport    |
| Tab Control          | Form Design Tools   Design   Controls   Controls   Tab Control            |
| Tab Control          | Form Layout Tools   Design   Controls   Controls   Tab Control            |
| Tab Control          | Report Design Tools   Design   Controls   Controls   Tab Control          |
| Tab Control          | Report Layout Tools   Design   Controls   Controls   Tab Control          |
| Text Box             | Form Design Tools   Design   Controls   Controls   Text Box               |
| Text Box             | Form Layout Tools   Design   Controls   Controls   Text Box               |
| Text Box             | Report Design Tools   Design   Controls   Controls   Text Box             |
| Text Box             | Report Layout Tools   Design   Controls   Controls   Text Box             |
| Toggle Button        | Form Design Tools   Design   Controls   Controls   Toggle Button          |
| Toggle Button        | Form Layout Tools   Design   Controls   Controls   Toggle Button          |
| Toggle Button        | Report Design Tools   Design   Controls   Controls   Toggle Button        |
| Toggle Button        | Report Layout Tools   Design   Controls   Controls   Toggle Button        |
| Unbound Object Frame | Form Design Tools   Design   Controls   Controls   Unbound Object Frame   |
| Unbound Object Frame | Form Layout Tools   Design   Controls   Controls   Unbound Object Frame   |
| Unbound Object Frame | Report Design Tools   Design   Controls   Controls   Unbound Object Frame |
| Unbound Object Frame | Report Layout Tools   Design   Controls   Controls   Unbound Object Frame |

| Access: Trigger Design Toolbar |                                          |  |
|--------------------------------|------------------------------------------|--|
| Access 2003 Location           | Access 2010 Location                     |  |
| Сору                           | Home   Clipboard   Copy                  |  |
| Cut                            | Home   Clipboard   Cut                   |  |
| Database Window                | Replaced by the Navigation Pane          |  |
| File Search                    | Removed from Product                     |  |
| Microsoft Office Access Help   | Upper Ribbon   Help                      |  |
| New Object                     | Replaced by the Create tab on the ribbon |  |
| Paste                          | Home   Clipboard   Paste                 |  |
| Print                          | File   Print   Print                     |  |
| Print Preview                  | File   Print   Print Preview             |  |
| Save                           | File   Save                              |  |

| Access 2003 LocationAccess 2010 LocationAdd TableFunction & View Tools   Design   Output Operations   Add TableCopyHome   Clipboard   CopyCutHome   Clipboard   CutDatabase WindowReplaced by the Navigation PaneDiagramFunction & View Tools   Design   Tools   DiagramFile SearchRemoved from ProductGridFunction & View Tools   Design   Tools   GridGroup ByFunction & View Tools   Design   Output Operations   Group ByMicrosoft Office Access HelpUpper Ribbon   HelpNew ObjectReplaced by the Create tab on the ribbonPasteHome   Clipboard   PastePropertiesFunction & View Tools   Design   Tools   Property Sheet |
|----------------------------------------------------------------------------------------------------|
| CopyHome   Clipboard   CopyCutHome   Clipboard   CutDatabase WindowReplaced by the Navigation PaneDiagramFunction & View Tools   Design   Tools   DiagramFile SearchRemoved from ProductGridFunction & View Tools   Design   Tools   GridGroup ByFunction & View Tools   Design   Output Operations   Group ByMicrosoft Office Access HelpUpper Ribbon   HelpNew ObjectReplaced by the Create tab on the ribbonPasteHome   Clipboard   Paste                                                                                                    |
| CutHome   Clipboard   CutDatabase WindowReplaced by the Navigation PaneDiagramFunction & View Tools   Design   Tools   DiagramFile SearchRemoved from ProductGridFunction & View Tools   Design   Tools   GridGroup ByFunction & View Tools   Design   Output Operations   Group ByMicrosoft Office Access HelpUpper Ribbon   HelpNew ObjectReplaced by the Create tab on the ribbonPasteHome   Clipboard   Paste                                                                                                    |
| Database WindowReplaced by the Navigation PaneDiagramFunction & View Tools   Design   Tools   DiagramFile SearchRemoved from ProductGridFunction & View Tools   Design   Tools   GridGroup ByFunction & View Tools   Design   Output Operations   Group ByMicrosoft Office Access HelpUpper Ribbon   HelpNew ObjectReplaced by the Create tab on the ribbonPasteHome   Clipboard   Paste                                                                                                    |
| DiagramFunction & View Tools   Design   Tools   DiagramFile SearchRemoved from ProductGridFunction & View Tools   Design   Tools   GridGroup ByFunction & View Tools   Design   Output Operations   Group ByMicrosoft Office Access HelpUpper Ribbon   HelpNew ObjectReplaced by the Create tab on the ribbonPasteHome   Clipboard   Paste                                                                                                    |
| File SearchRemoved from ProductGridFunction & View Tools   Design   Tools   GridGroup ByFunction & View Tools   Design   Output Operations   Group ByMicrosoft Office Access HelpUpper Ribbon   HelpNew ObjectReplaced by the Create tab on the ribbonPasteHome   Clipboard   Paste                                                                                                    |
| GridFunction & View Tools   Design   Tools   GridGroup ByFunction & View Tools   Design   Output Operations   Group ByMicrosoft Office Access HelpUpper Ribbon   HelpNew ObjectReplaced by the Create tab on the ribbonPasteHome   Clipboard   Paste                                                                                                    |
| Group By Function & View Tools   Design   Output Operations   Group By   Microsoft Office Access Help Upper Ribbon   Help   New Object Replaced by the Create tab on the ribbon   Paste Home   Clipboard   Paste                                                                                                    |
| Microsoft Office Access Help Upper Ribbon   Help   New Object Replaced by the Create tab on the ribbon   Paste Home   Clipboard   Paste                                                                                                    |
| New Object Replaced by the Create tab on the ribbon   Paste Home   Clipboard   Paste                                                                                                    |
| Paste Home   Clipboard   Paste                                                                                                    |
|                                                                                                    |
| Broparties Eulerian & View Table   Design   Table   Broparty Sheet                                                                                                    |
| Function & view roots   Design   roots   Property sheet                                                                                                    |
| Redo Quick Access Toolbar   Redo                                                                                                    |
| Run Function & View Tools   Design   Tools   Run                                                                                                    |
| Save File   Save                                                                                                    |
| SQL Function & View Tools   Design   Tools   SQL                                                                                                    |
| Undo Quick Access Toolbar   Undo                                                                                                    |
| Verify SQL Syntax Function & View Tools   Design   Tools   Verify SQL Syntax                                                                                                    |
| View Home   Views   View                                                                                                    |

| Access: Web Toolbar          |                       |  |
|------------------------------|-----------------------|--|
| Access 2003 Location         | Access 2010 Location  |  |
| Address                      | File   Info   Address |  |
| Back                         | Removed from Product  |  |
| Favorites                    | Removed from Product  |  |
| Favorites   Add to Favorites | Removed from Product  |  |
| Favorites   Open Favorites   | Removed from Product  |  |
| Forward                      | Removed from Product  |  |
| Go                           | Removed from Product  |  |
| Go   Back                    | Removed from Product  |  |
| Go   Forward                 | Removed from Product  |  |
| Go   Open Hyperlink          | Removed from Product  |  |
| Go   Search the Web          | Removed from Product  |  |
| Go   Set Search Page         | Removed from Product  |  |
| Go   Set Start Page          | Removed from Product  |  |
| Go   Start Page              | Removed from Product  |  |
| Refresh                      | Removed from Product  |  |
| Search the Web               | Removed from Product  |  |
| Show Only Web Toolbar        | Removed from Product  |  |
| Start Page                   | Removed from Product  |  |
| Stop                         | Removed from Product  |  |